### ACCOUNTING BEST PRACTICES IN CONNECT CAROLINA: UNDERSTANDING BALANCE SHEET AND JOURNAL ENTRIES

Presented by Accounting Services

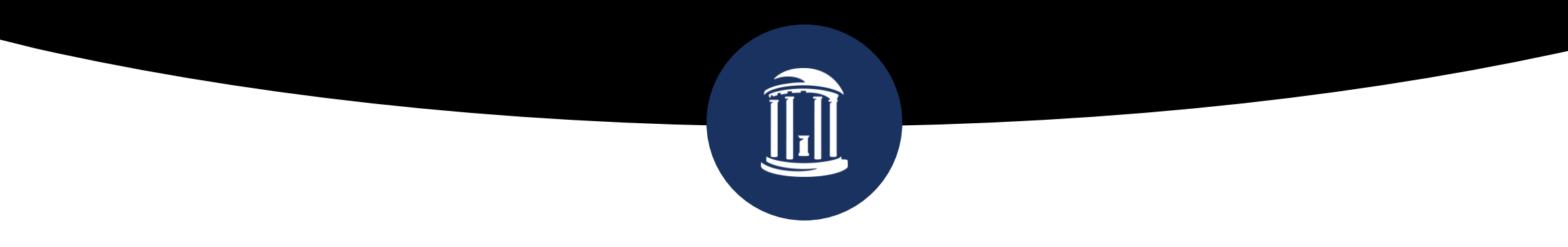

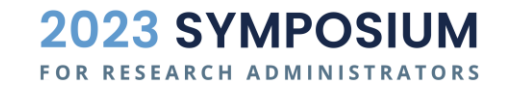

September 28, 2023

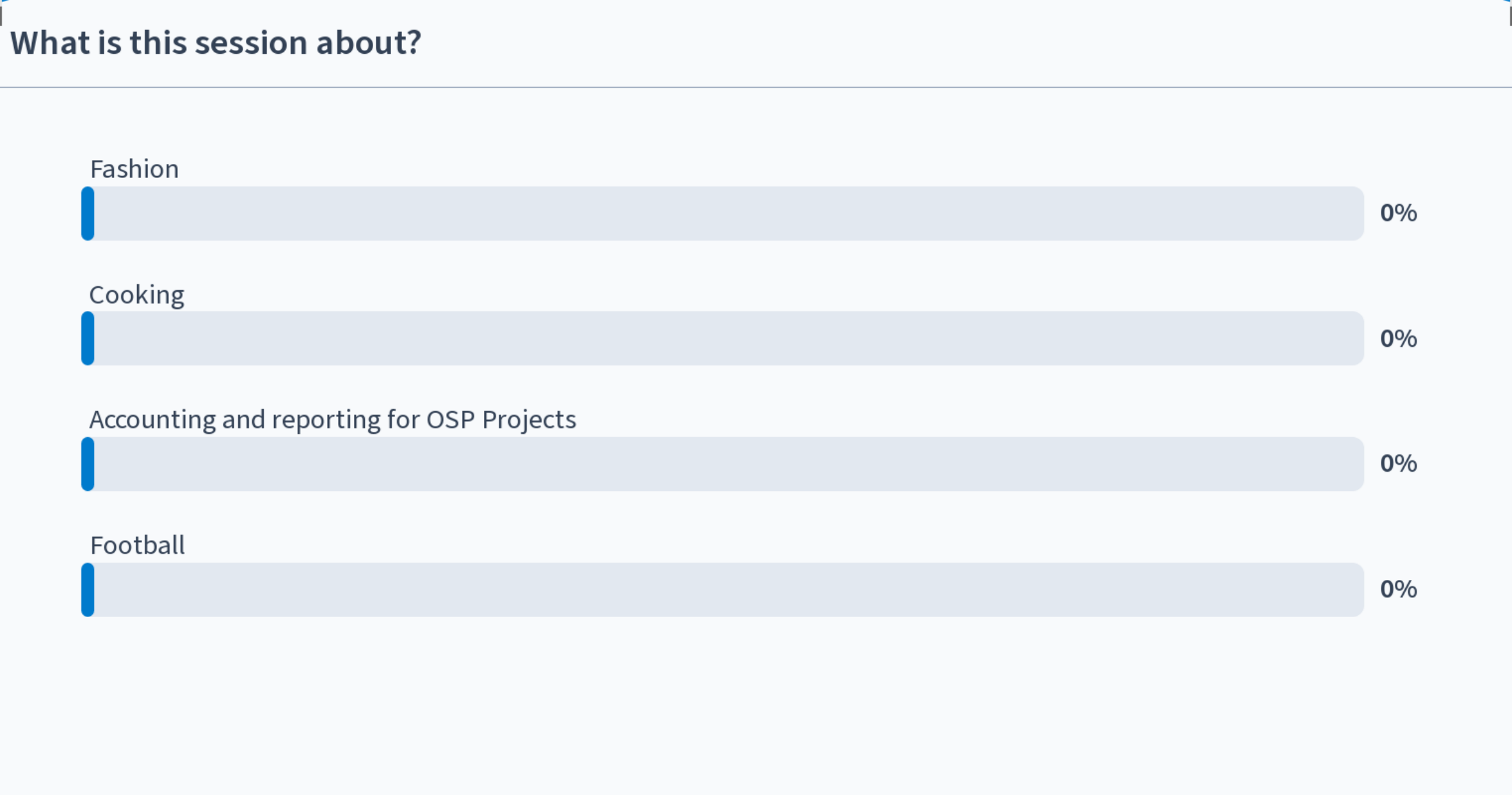

Start the presentation to see live content. For screen share software, share the entire screen. Get help at pollev.com/app

### AGENDA

- Background Accounting Basics
- Account Structure (assets, liabilities, fund balance, revenue, expenses)
- CFS Components (Fund, Source, Dept, Etc.)
- **Ledgers** 
	- **General Ledger**
	- **Budget Ledger**
	- **Actuals vs Budgets**
	- **Timing Differences**
- CC review actuals and budgets
	- Access (Finance module)
- **Ledger Inquiry**
- **Budget Overview**
- **Trial Balance Query**
- **Types of journals and approval workflow** 
	- **Campus Journals**
	- **Subsystem Journals**
	- **Central Office Journals (ex. cost share)**
- Q&A

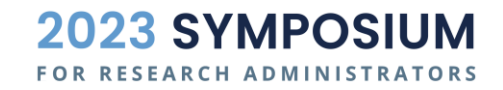

## ACCOUNTING BASICS

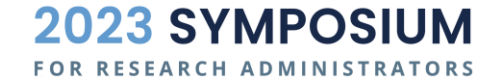

### ACCOUNTING BASICS | THE ACCOUNTING FORMULA

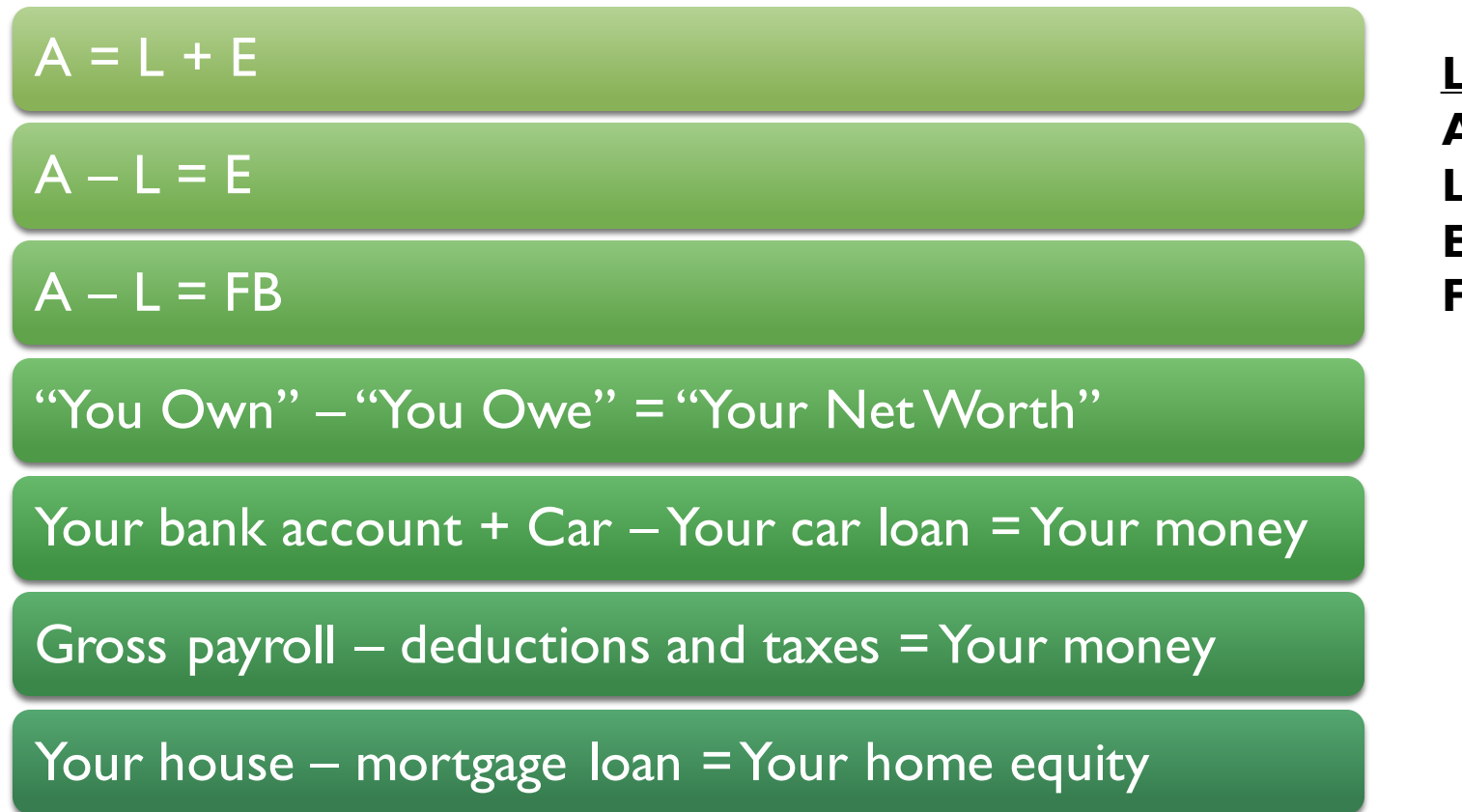

**Legend**  $A \rightarrow$  **Assets**  $L \rightarrow$  Liabilities  $E \rightarrow$  **Equity FB** → **Fund Balance**

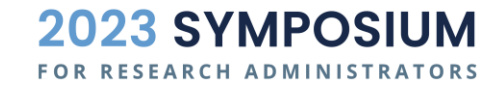

### THE ACCOUNTING FORMULA EXTENDED

- $A L = FB$
- $A L = FB + Rev Exp$
- Accounting  $=$  The ability to understand a transaction at a glance.

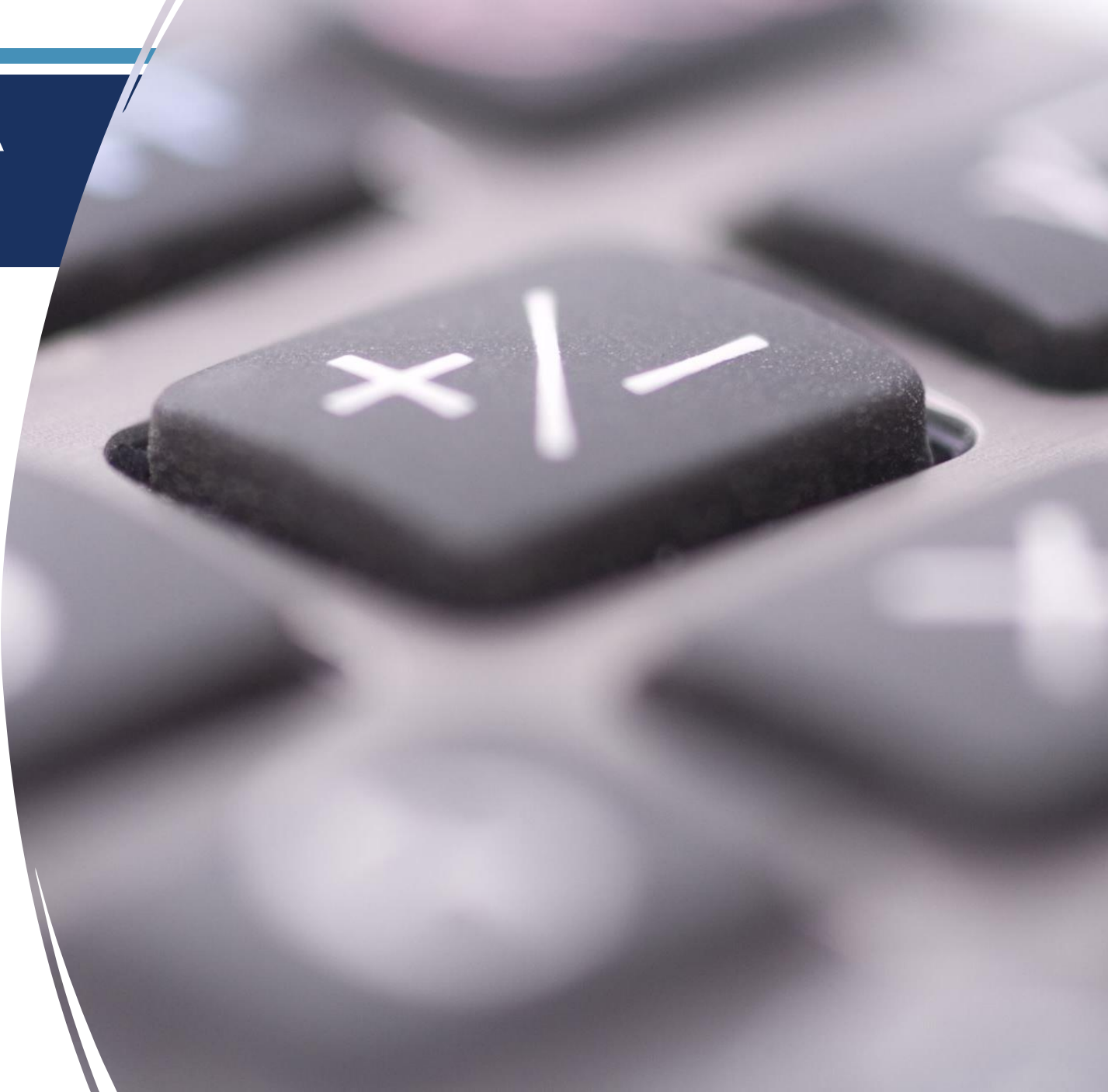

# ACCOUNTING STRUCTURE IN CC

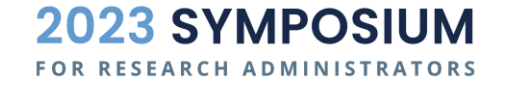

### ACCOUNT STRUCTURE

#### **Account** – **Classification**

- $1xxxx A$ ssets (Debit+)
- 2xxxxx Liabilities (Credit-)
- 3xxxxx Fund Balance (Credit-)
- 4xxxxx Revenues (Credit-)
- 5xxxxx Expenses (Debit+)

The **Account** number shows **WHAT** the transaction is.

#### The **rest of the CFS** shows **WHERE** they money is coming from or going to.

- Fund
- Source
- Department
- Project
- $\bullet$  Ftc.

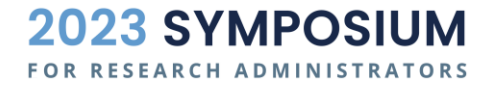

 $A - L = FB + Rev - Exp$ 

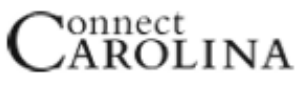

#### Chartfield String (Dec. 9, 2013)

FOR RESEARCH ADMINISTRATORS

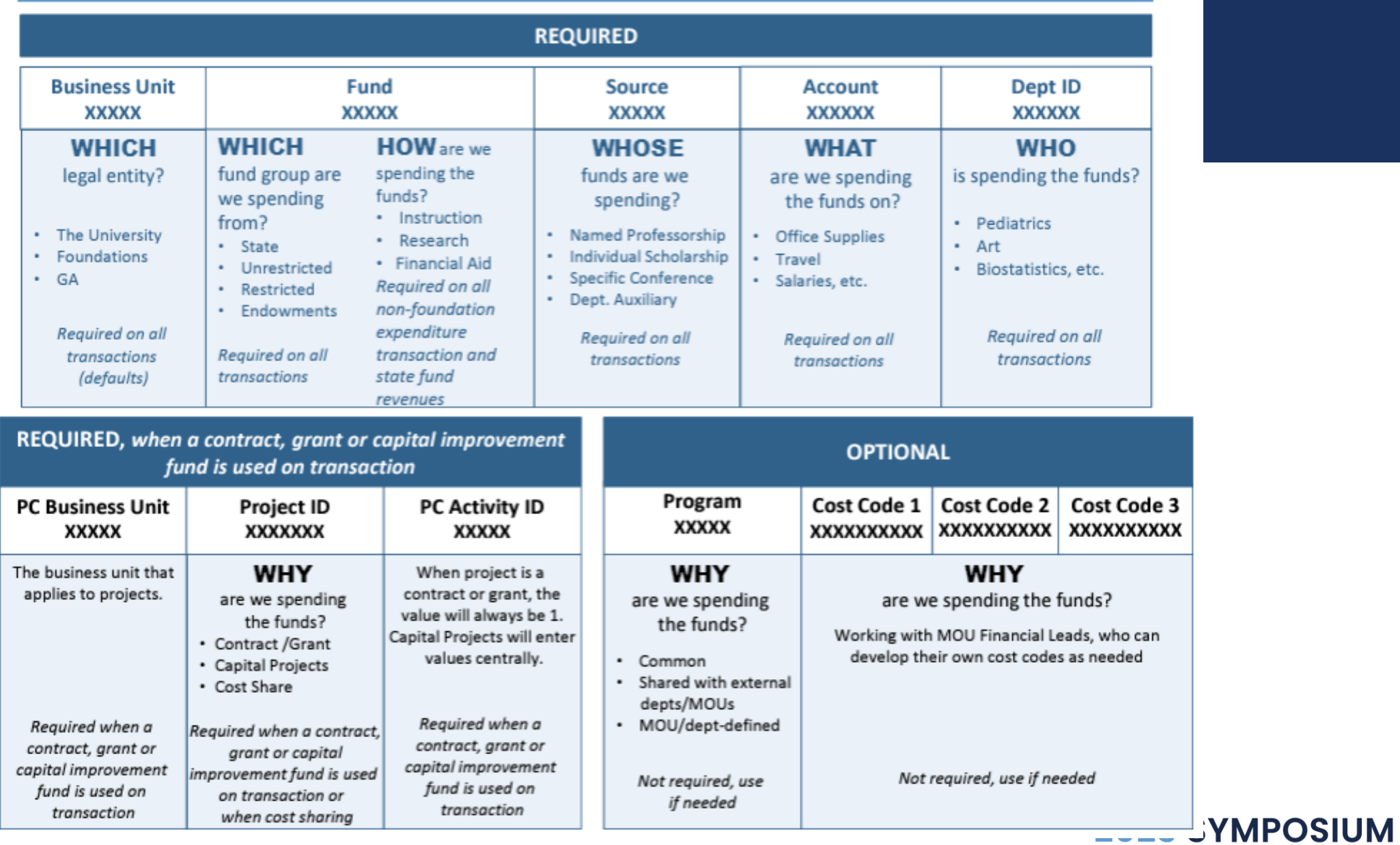

See Appendix for Link.

### EXAMPLE TRANSACTIONS DETAILS AVAILABLE IN APPENDIX

- 1. Billing with Accounts Receivable (AR) and Revenue
- 2. Collect cash from AR
- 3. Buy services with Accounts Payable (AP)
- 4. Buy goods with AP
- 5. Pay cash for services in AP
- 6. Payroll expense
- 7. Reverse payroll expense (Correction)
- 8. General Expense accrual
- 9. Grant revenue deposit
- 10. Buy equipment with cash

The **Account** number shows **WHAT** the transaction is.

The **rest of the CFS** shows **WHERE** they money is coming from or going to.

- Fund
- Source
- Department
- Project ID
- $\cdot$  Ftc.

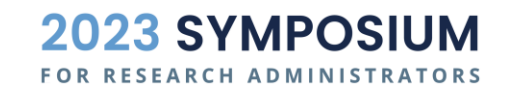

### EXAMPLE GENERAL LEDGER

• The general ledger is the comprehensive detail listing of all transactions and journal entry lines.

• The screenshot here is a detail listing of the 10 examples from the previous slide, effectively the GL for this example set.

• In this case, the focus is on account number, dollar amount, and description.

• In Connect Carolina, this will include the entire CFS and other journal meta data.

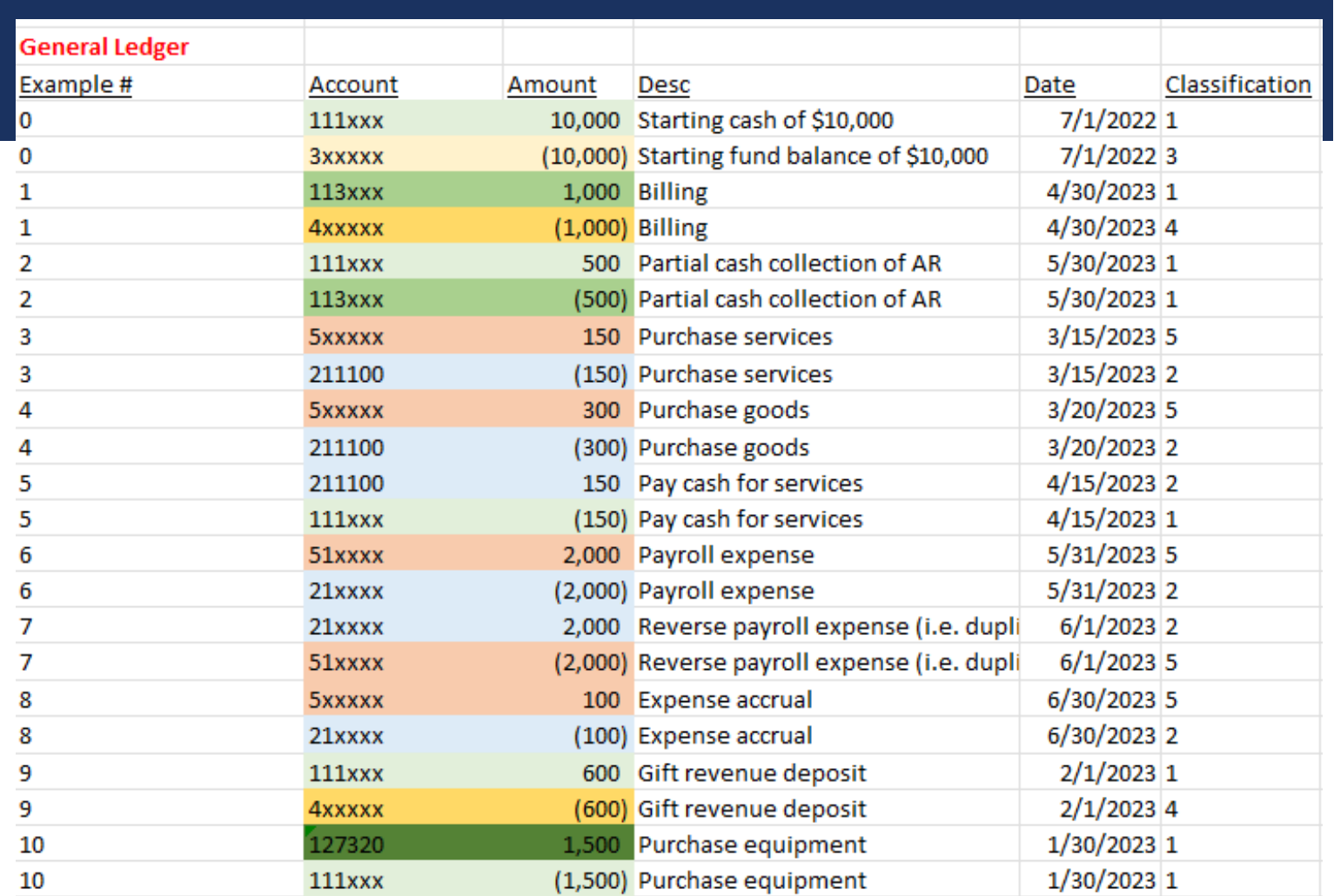

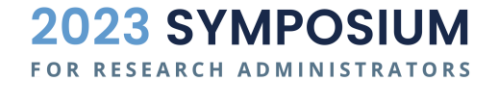

#### **RAM REPORTS**

RAM Project AR Monthly Reports My Resources

#### **Project Search**

Search UNC Chapel Hill projects and awards by ID, name, department, or PI

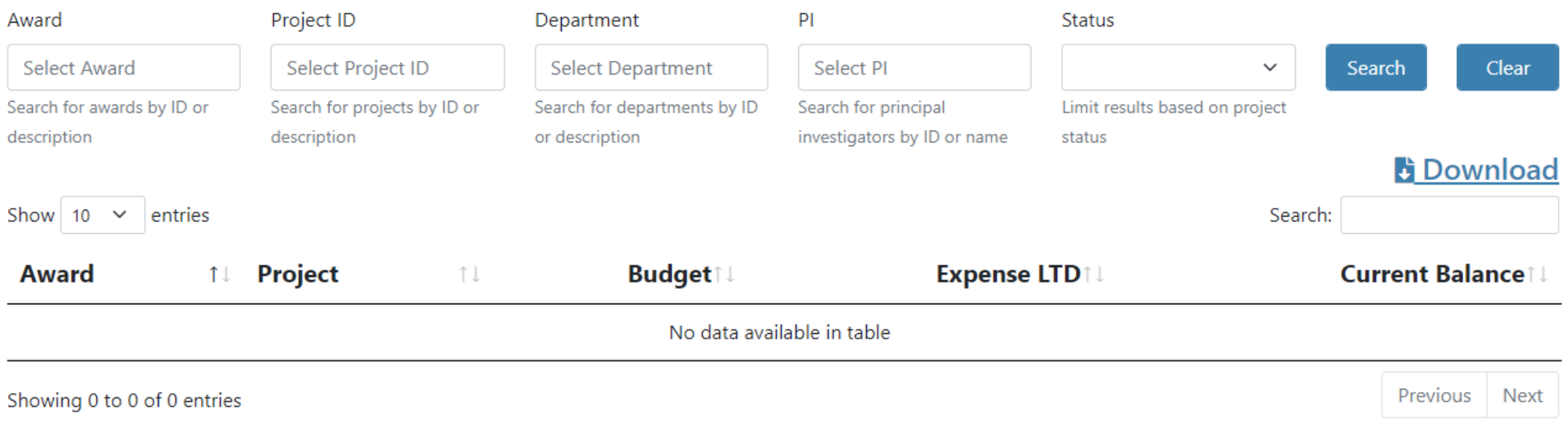

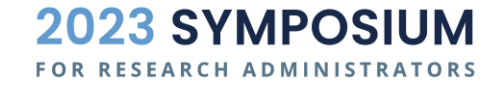

## FINANCIAL STATEMENTS

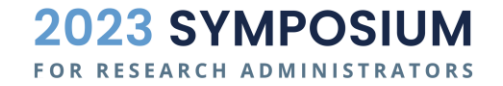

### EXAMPLE | SIMPLE FINANCIAL STATEMENTS

#### Simple Financial Statements as of 6/30/2023

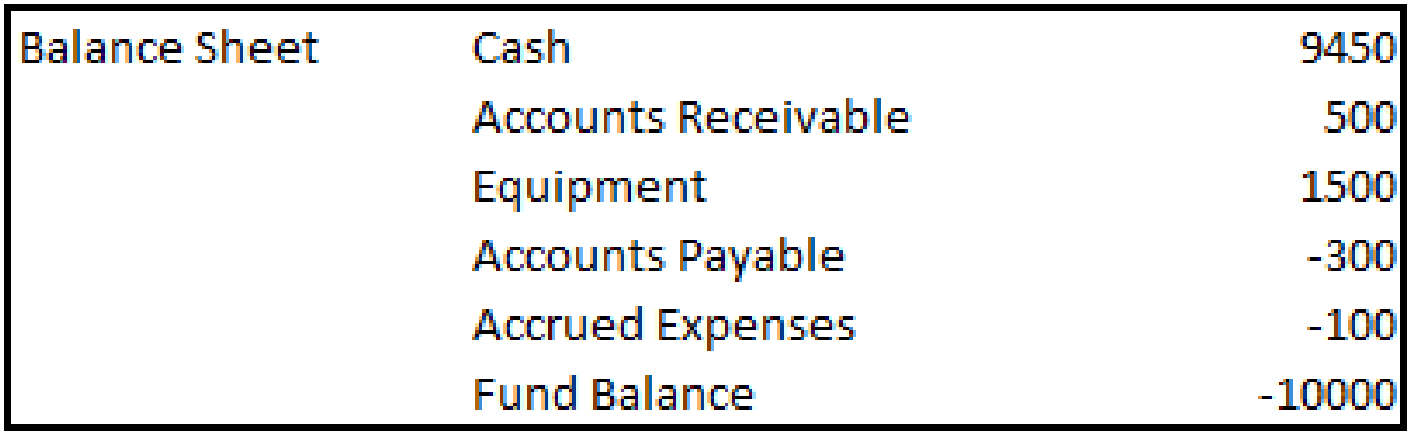

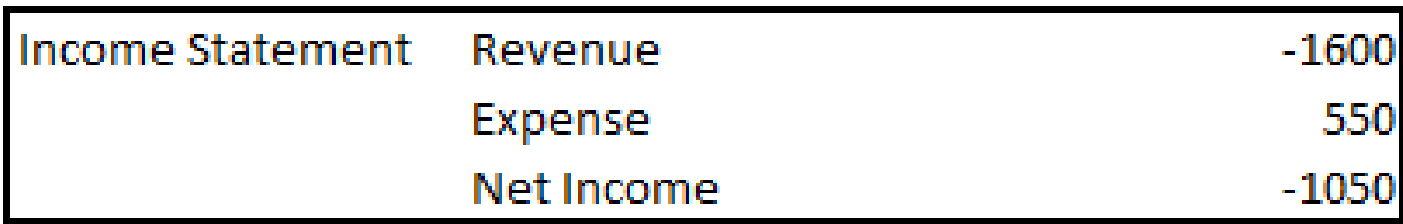

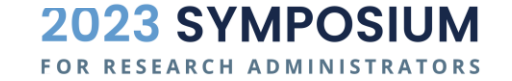

### UNC FINANCIAL STATEMENTS - ACFR

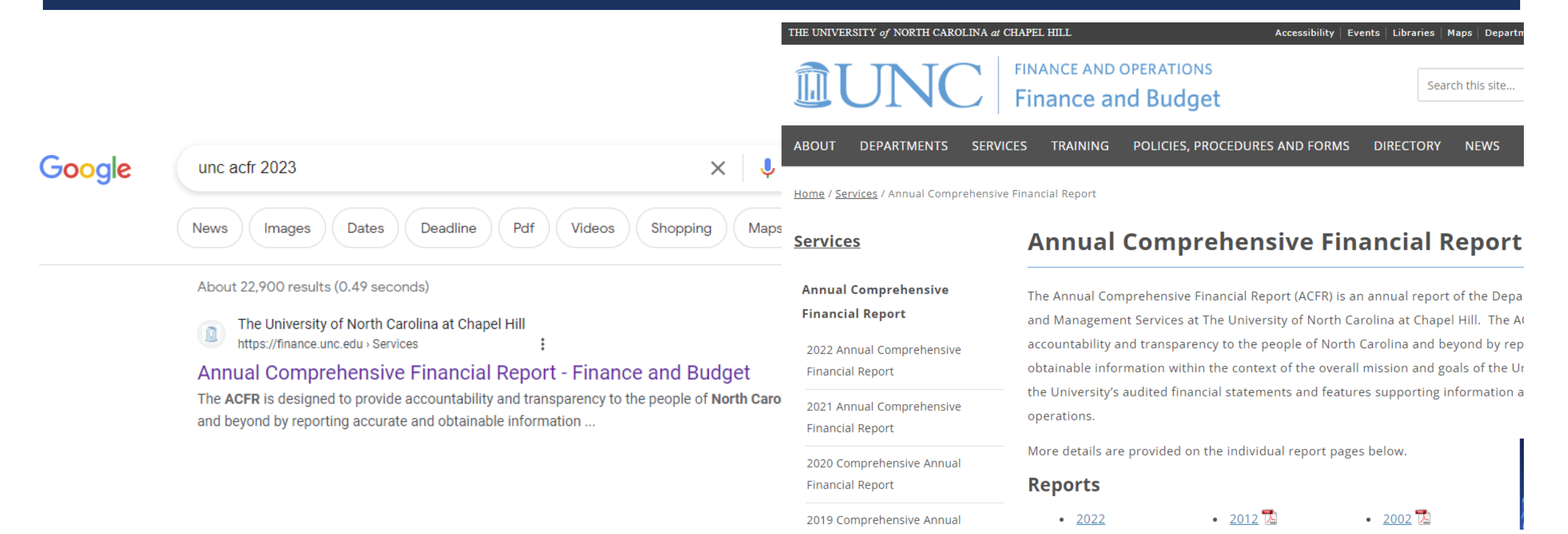

**2023 SYMPOSIUM FOR RESEARCH ADMINISTRATORS** 

 $15$ 

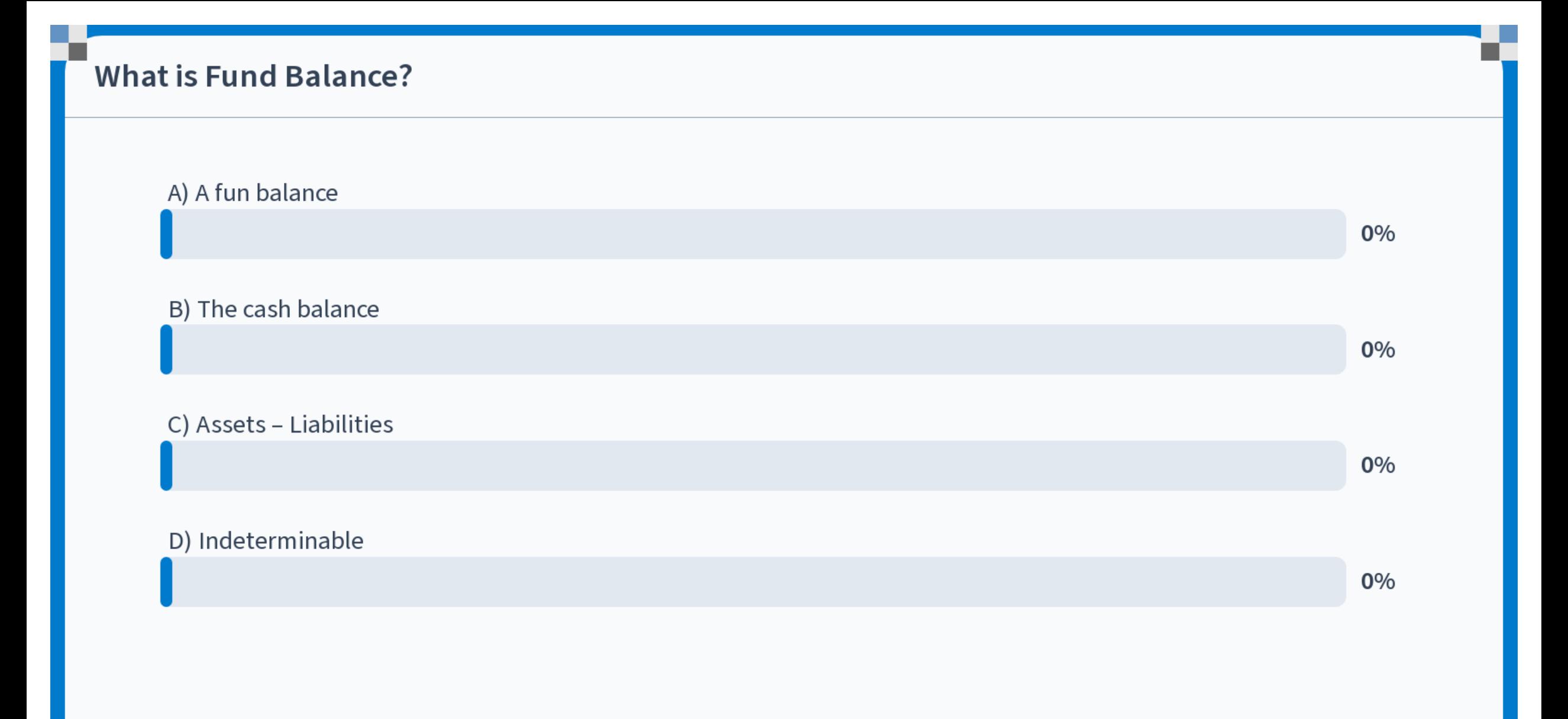

Start the presentation to see live content. For screen share software, share the entire screen. Get help at pollev.com/app

## REPORTS IN CC

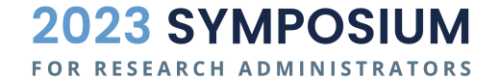

#### **Trial Balance**

- A **trial balance** is a financial report showing the closing balances of all accounts in the general ledger for a CFS at a point in time
- $\blacksquare$  The debits and credits include all business transactions for a Source, including the sum of such accounts as assets, liabilities, revenues and expenses

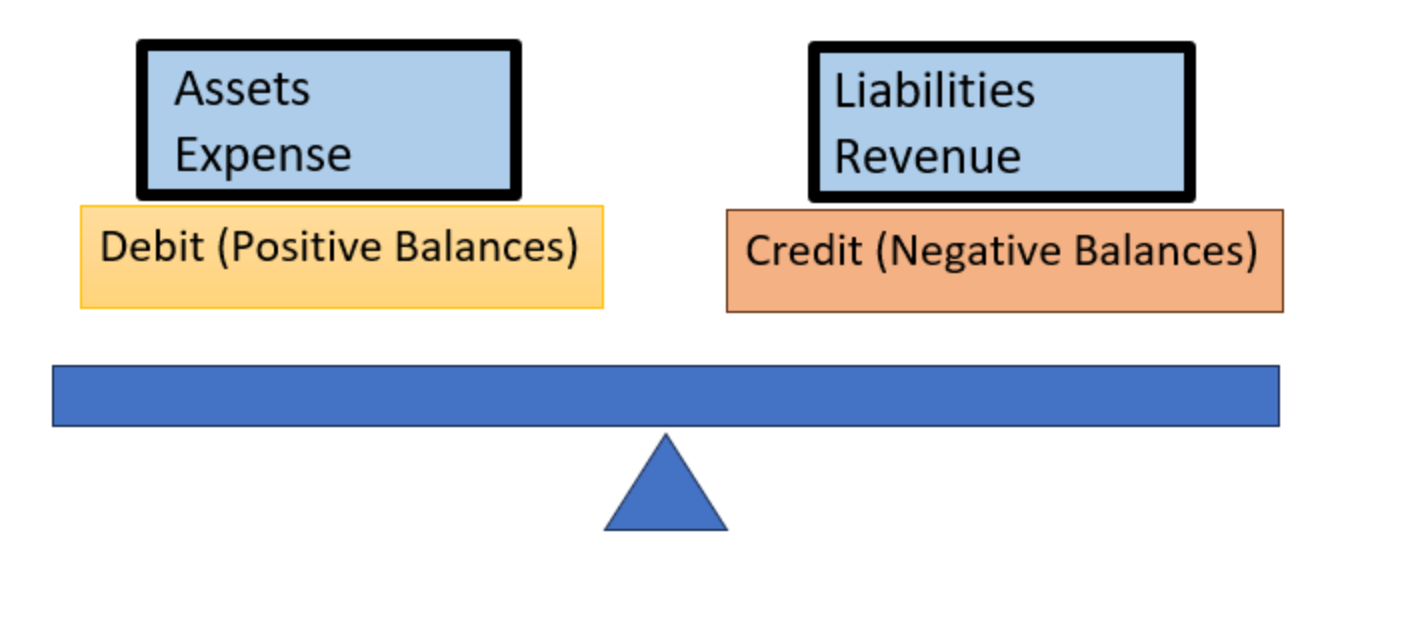

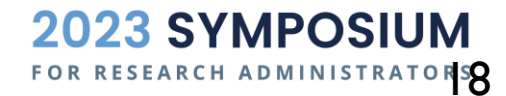

## EXAMPLE | TRIAL BALANCE

- A **trial balance** is a listing of dollar amounts for each account number.
- In this example, the TB only shows accounts 1x, 2x, 3x, 4x, 5x
- **A trial balance always sums to zero**. This demonstrates that all debits and credits are balanced for the given CFS.

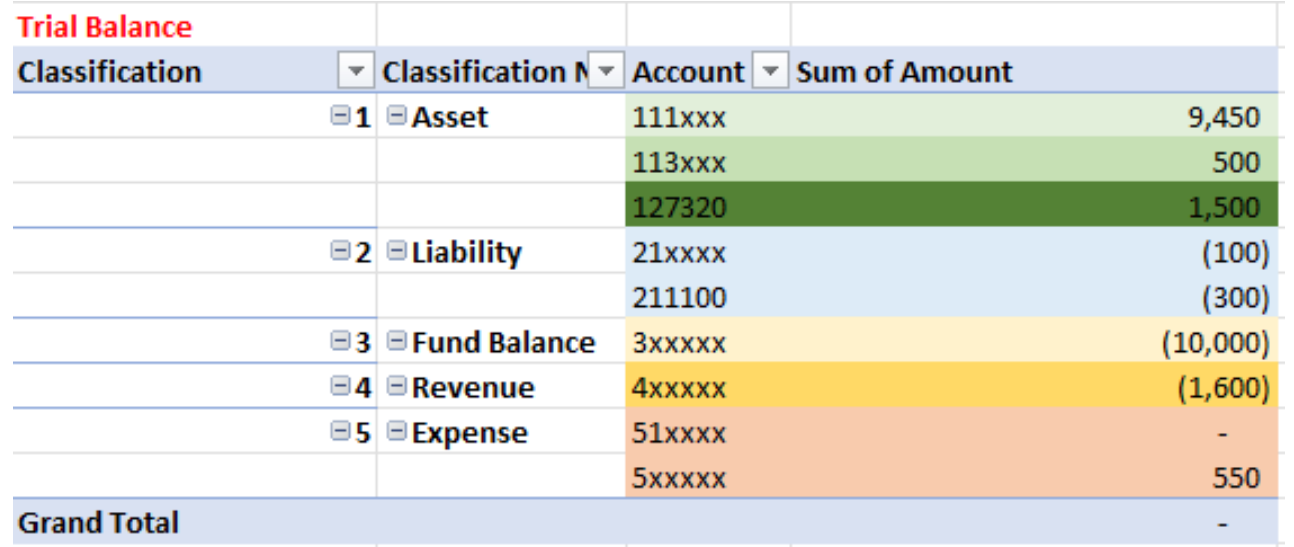

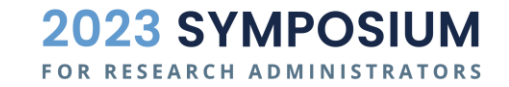

#### **Trial Balance**

#### ■ Reporting  $\Rightarrow$  Query Viewer  $\Rightarrow$  NC\_CPS\_TB\_DETAILS - Trial Bal with all **Chartfields**

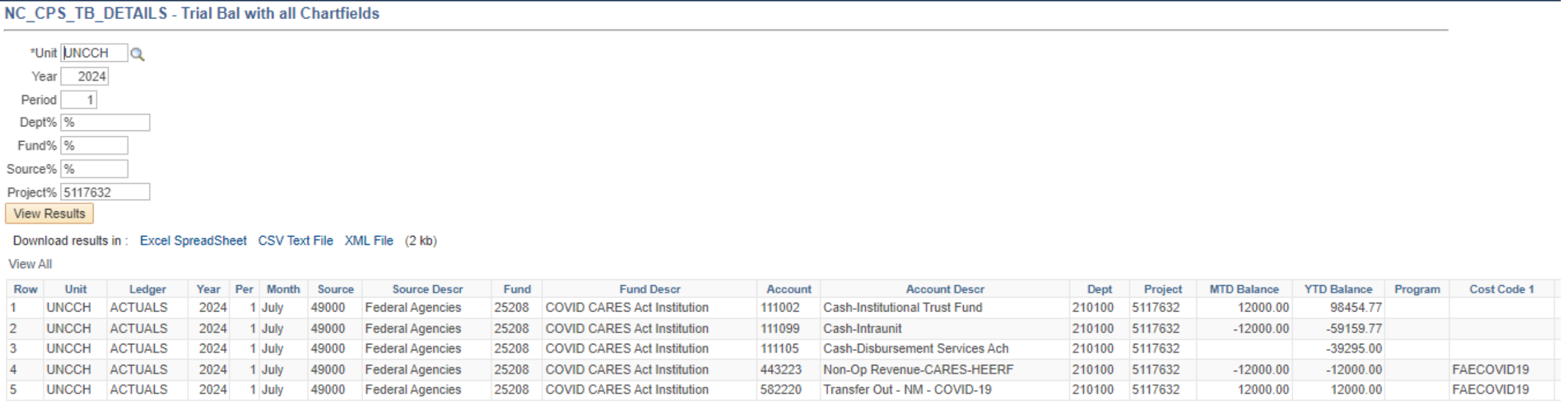

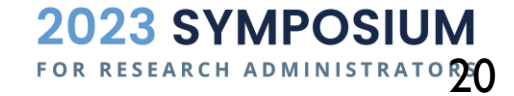

#### **Trial Balance**

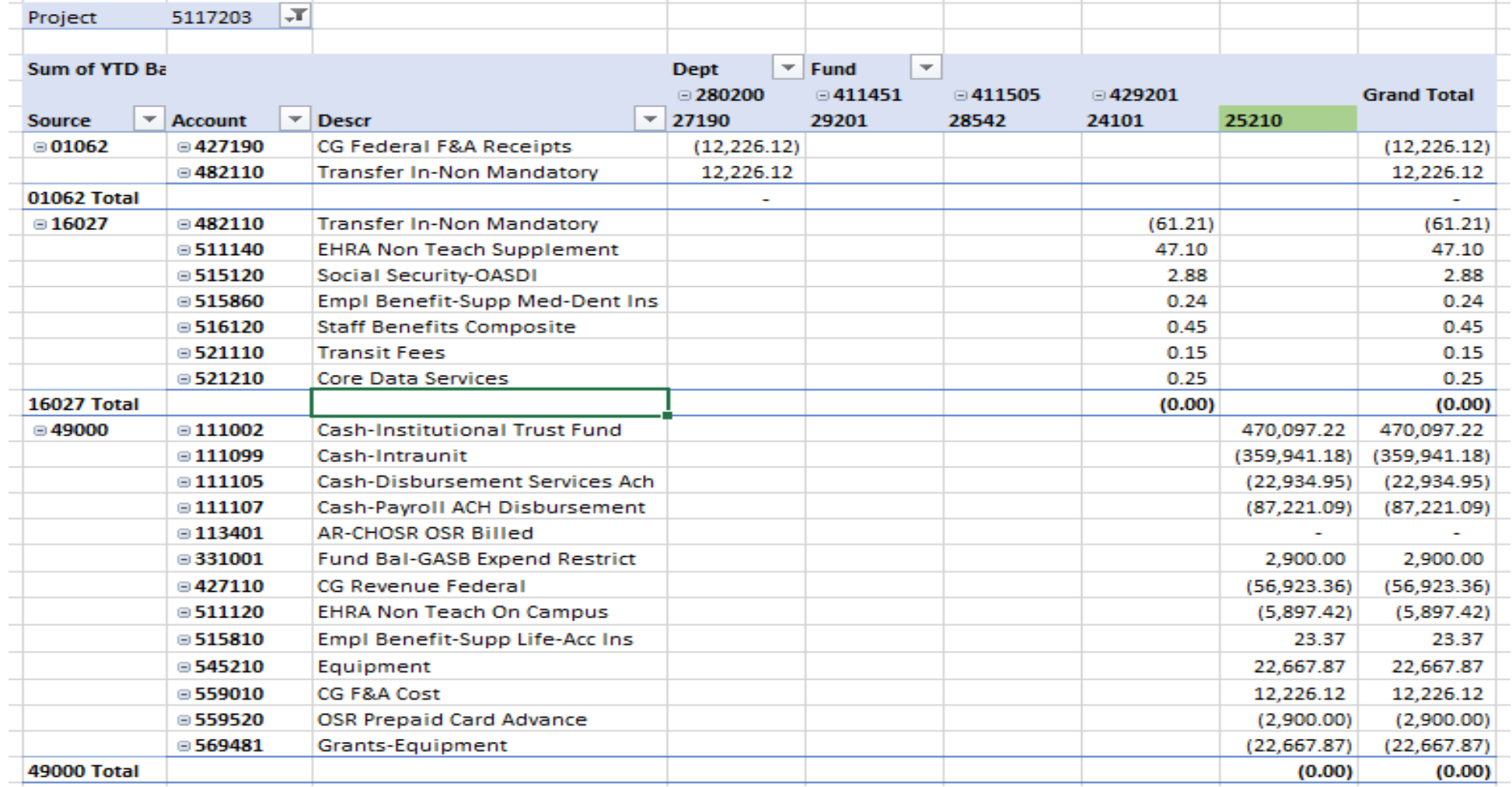

# BALANCE SHEET **COMPONENTS**

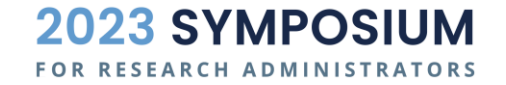

#### **Balance Sheet**

- **Assets (Examples)**
	- Cash
	- Fixed Assets (e.g. equipment)
	- Accounts Receivable
- Liabilities (Examples)
	- Accounts Payable (e.g. Vouchers)
	- Payroll liabilities

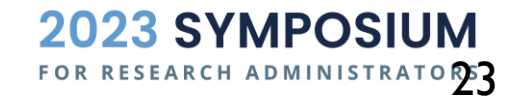

#### **Cash – Pooled Cash Examples**

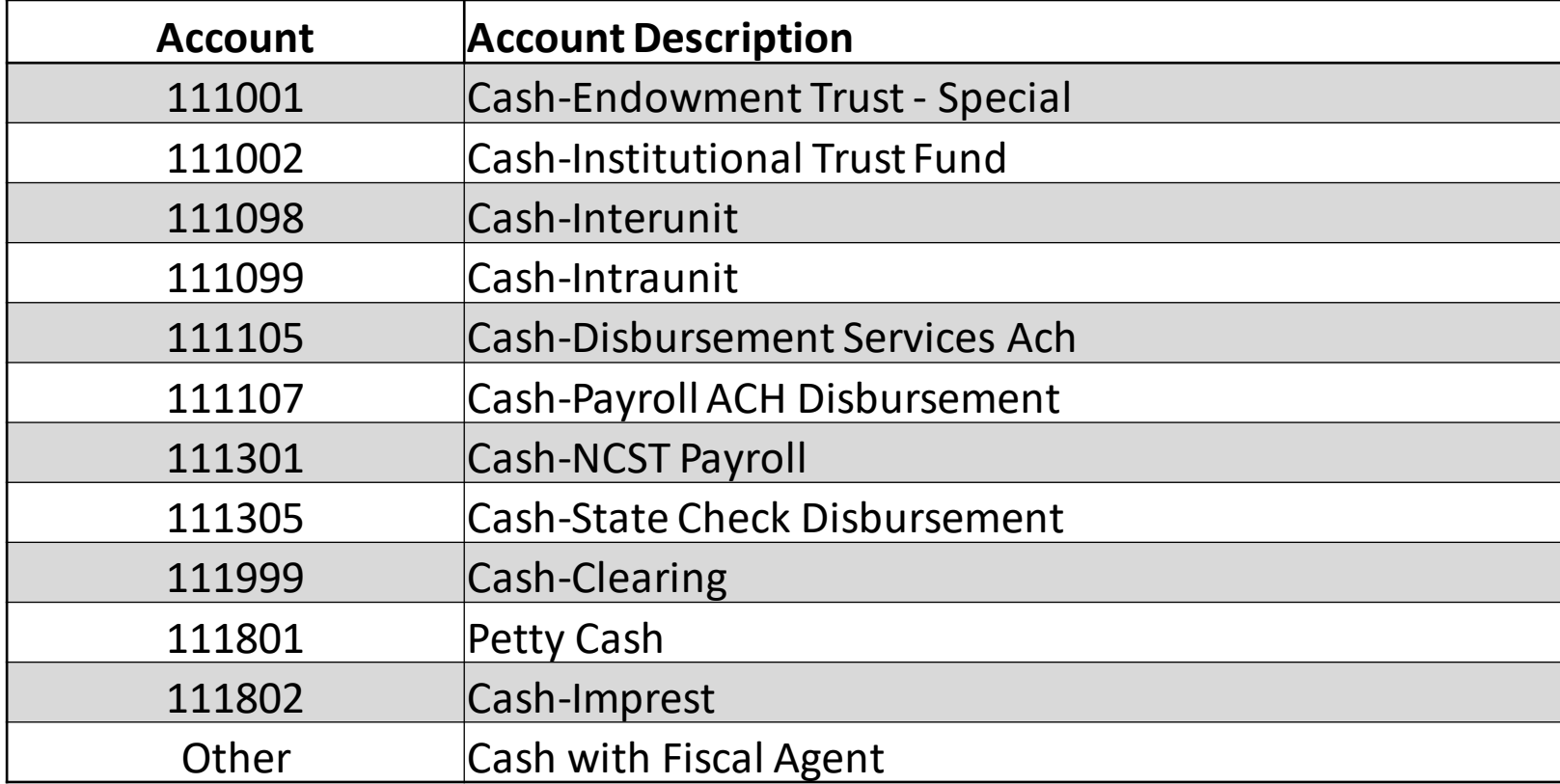

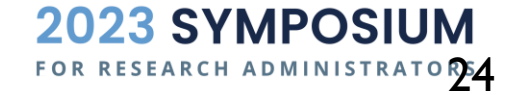

#### **Fixed Assets**

- Asset Management Office (only)
	- Assets capitalized and depreciation [\(Policy 601\)](https://policies.unc.edu/TDClient/2833/Portal/KB/ArticleDet?ID=131528)
		- $\circ$  Fund 29730 is used to capitalize assets
		- o Transfers of fixed assets
		- Fund 29730 is used to transfer assets

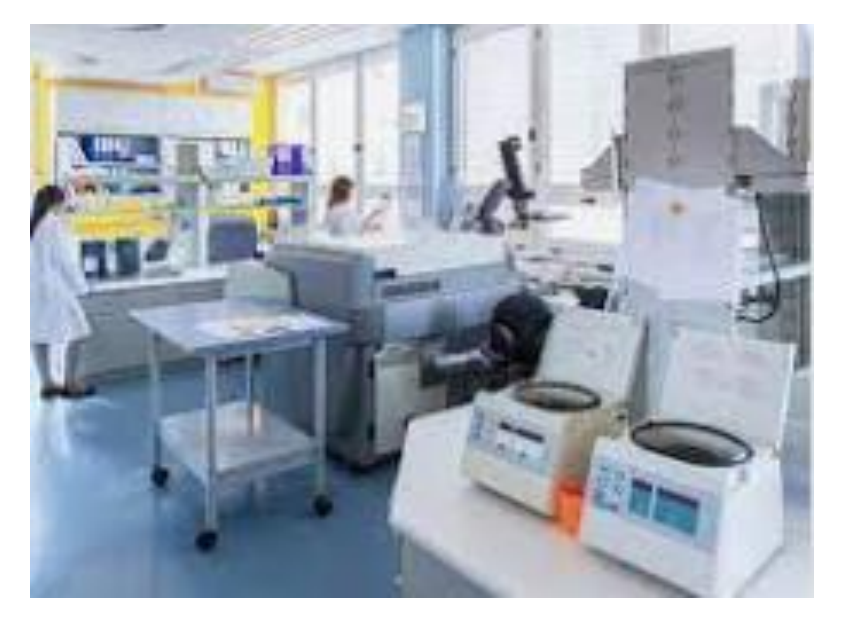

Fund 29730 is part of the total fund balance, but because fixed assets are not consumed in the normal course of business, they are recorded on a separate fund.

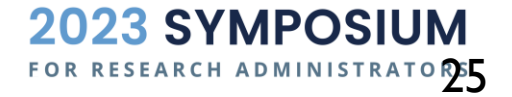

#### **Fund Balance**

Beginning Fund Balance

+ Revenue

– Expenses

Current Fund Balance

❖ **Fund Balance** is the total net worth of a fund. As the net worth of a fund, both balance sheet and income statement transactions affect the Fund Balance.

The normal balance of Fund Balance is a credit/negative amount.

If fund balance has a positive amount, then is in deficit.

Remember Infoporte has the opposite signs, so if you are looking there, if fund balance is negative it is in deficit.

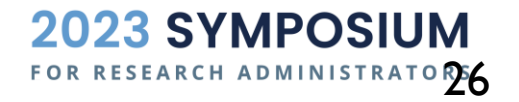

#### **Current Fund Balance Calculation**

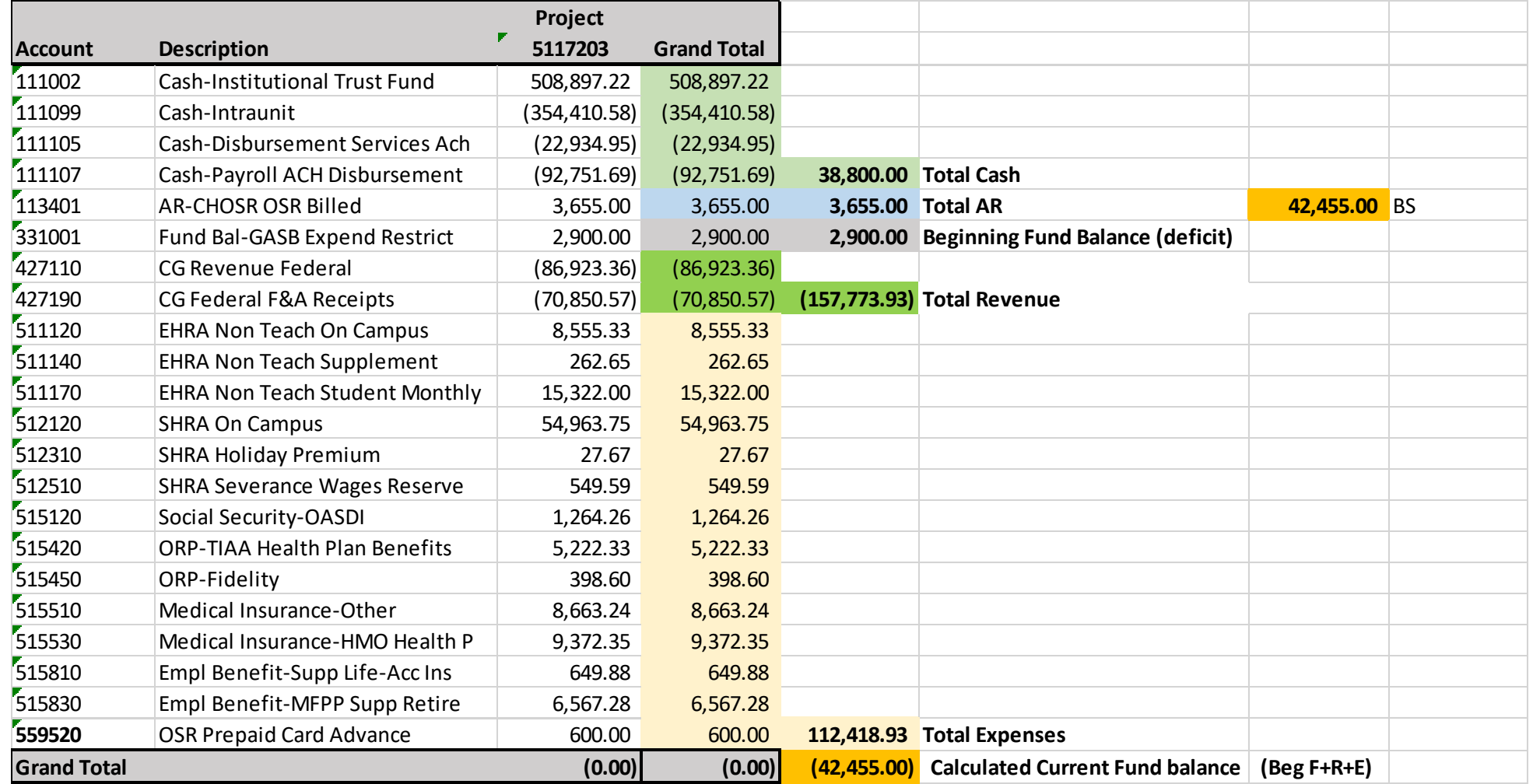

2023 SYMPOSIUM FOR RESEARCH ADMINISTRATORT

#### **Common Issues**

- ❖ **Accounts Receivable** (account 113xxx) Departments are responsible for establishing effective processes to ensure that all services for research are billed properly.
	- ❖ AR balances should be closely monitored
	- ❖ AR balances should clear when payment is received
- ❖ **Accounts Payable** (account 211100) Most payments are made after the service is received or item is purchased.
	- ❖ AP balances should be closely monitored
	- ❖ AP balances should clear when payment is made
- ❖ **Correcting Expenses** (account 5xxxxx)
	- ❖ Correction is allowable on the JCR Campus Journal Module
	- ❖ Correction is **not** available on the JCR Campus Journal Module
		- ❖ Payroll Accounts 51xxxx (PAAT)
		- ❖ GradStar Accounts see the Journal Matrix for a list of accounts

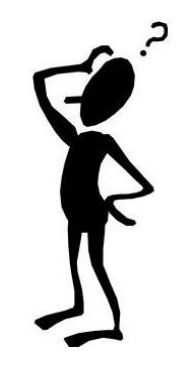

FOR RESEARCH ADMINISTRATORER

2023 SYMPOSIUM

## MORE TOOLS IN CC

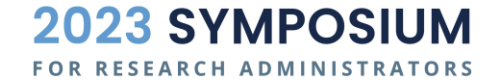

#### **Ledger Inquiry**

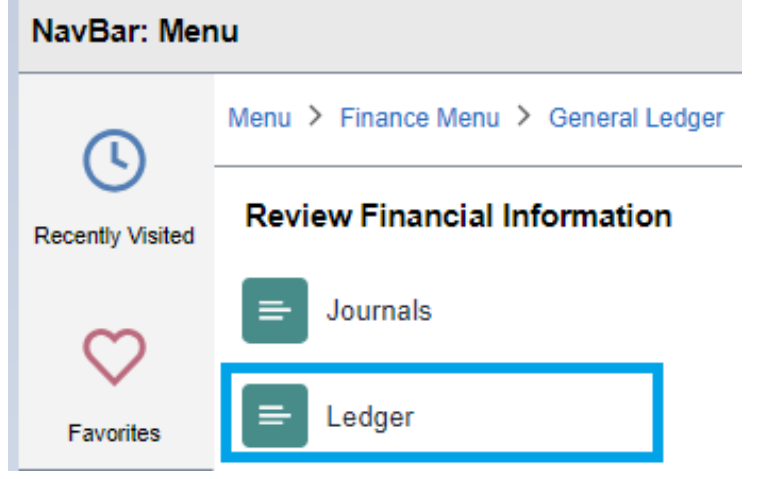

#### Ledger

Enter any information you have and click Search. Leave fields blank for a list of all values.

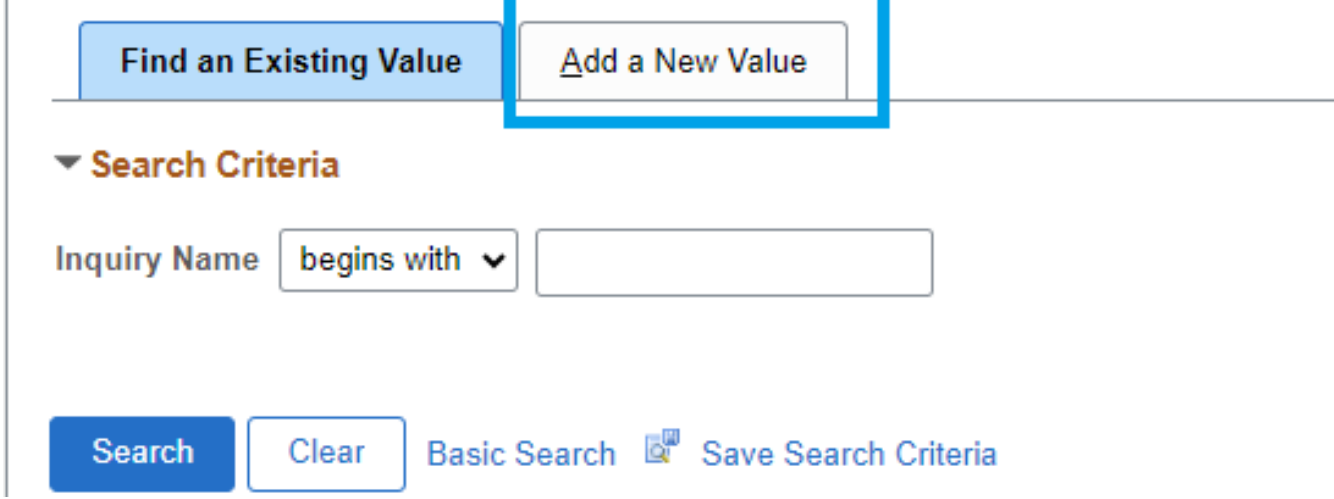

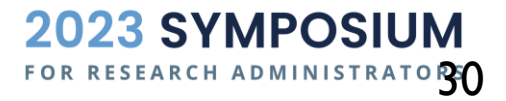

### **Example - Cash Balance**

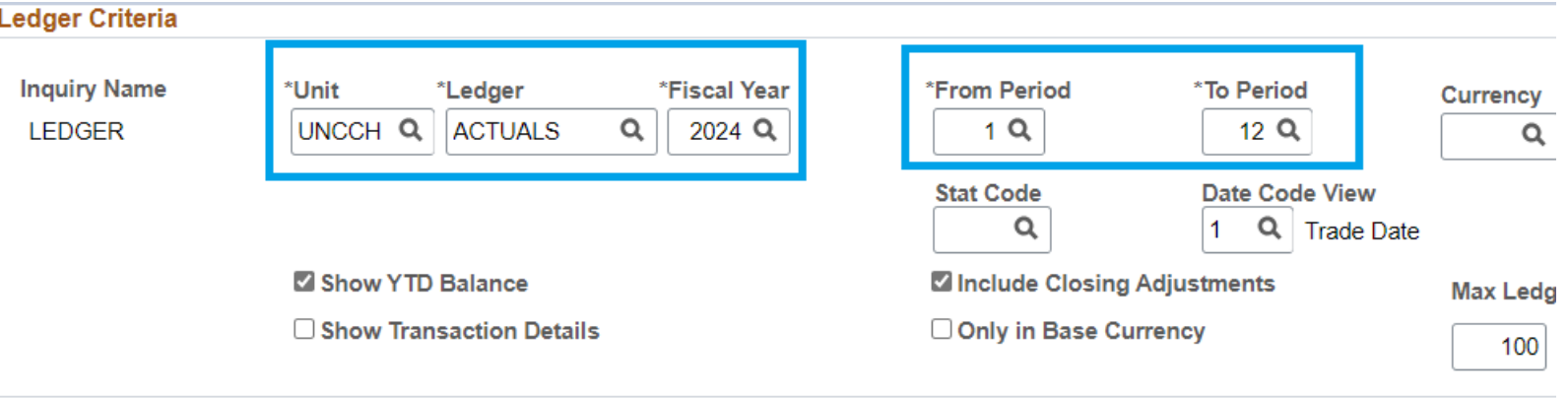

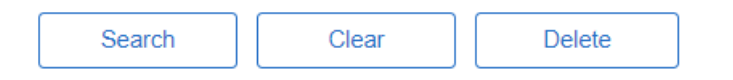

#### **Chartfield Criteria**

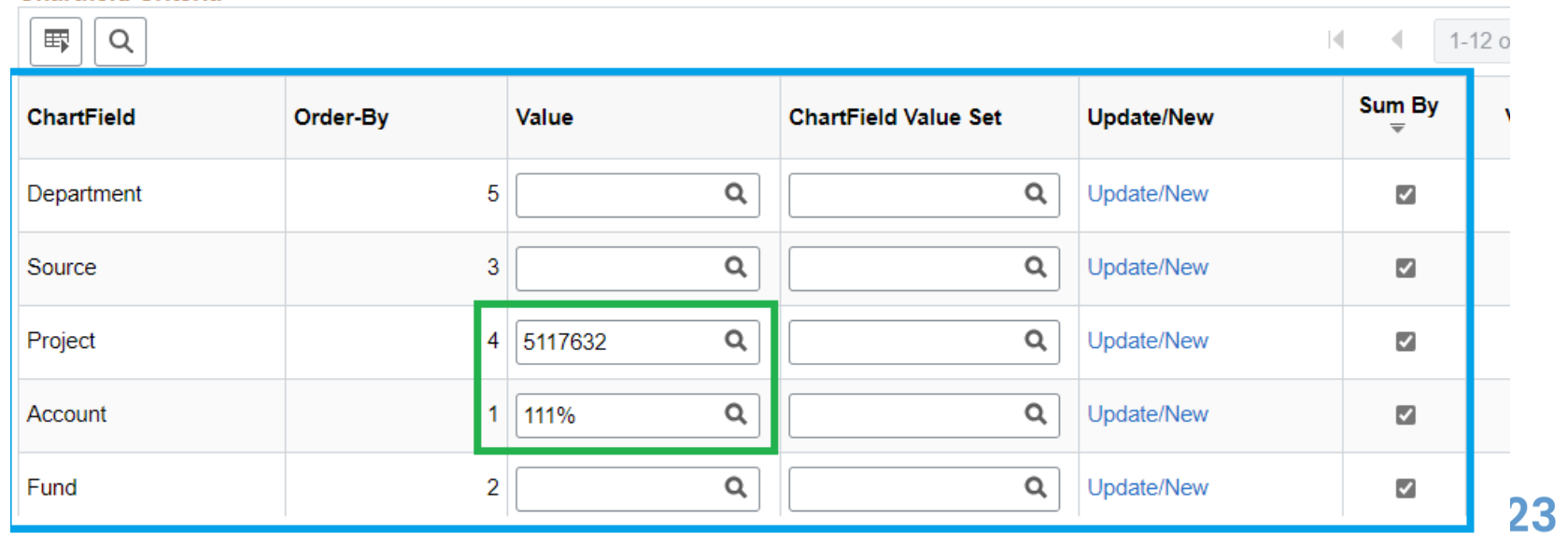

**SYMPOSIUM** FOR RESEARCH ADMINISTRATORS

#### **Example Cash Balance - Continued**

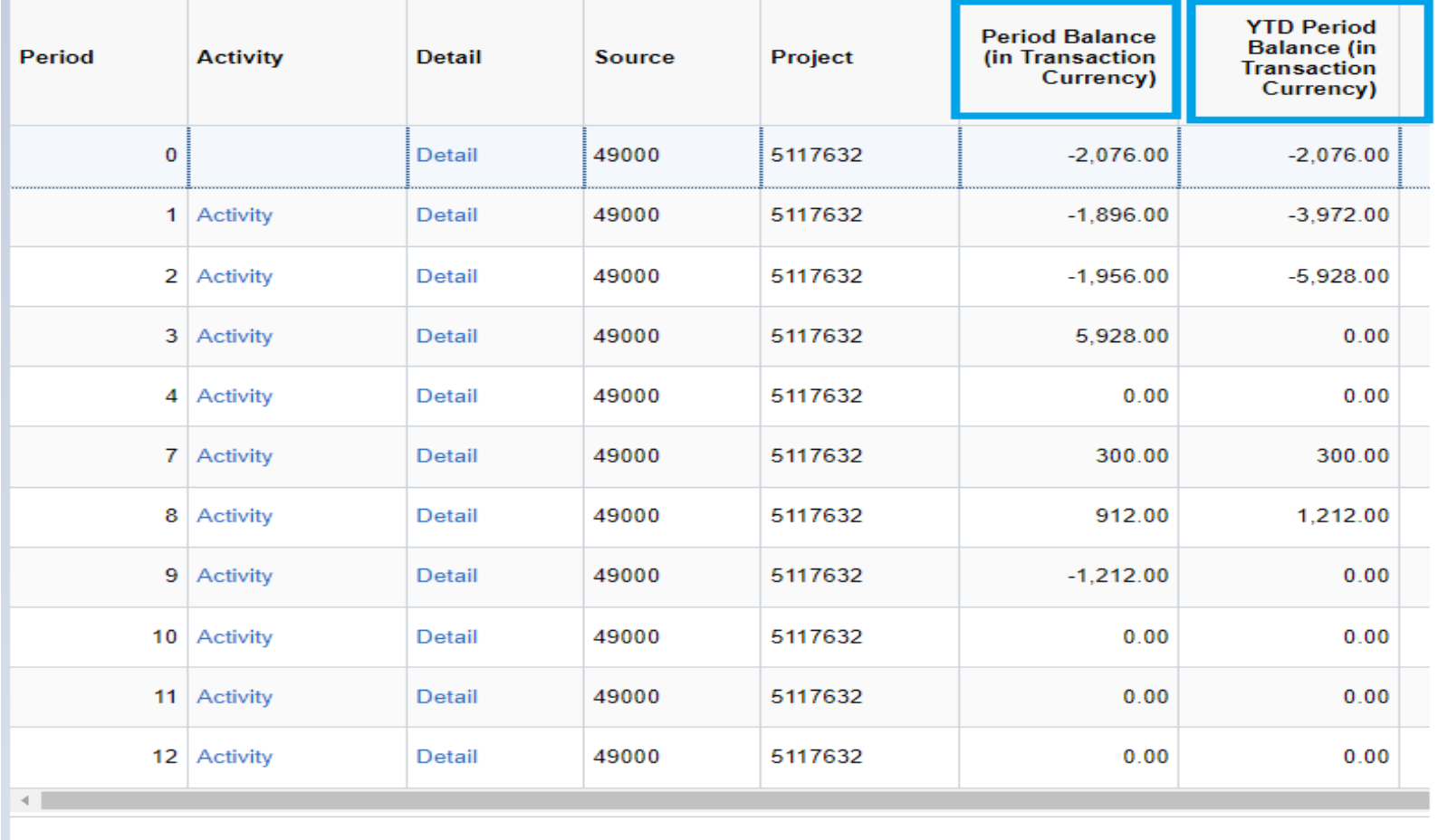

**Currency Totals** 

**Amount (in Transaction Currency)** 

 $0.00$  USD

**Amount (in Base Currency)** 

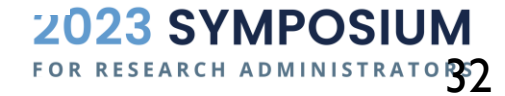

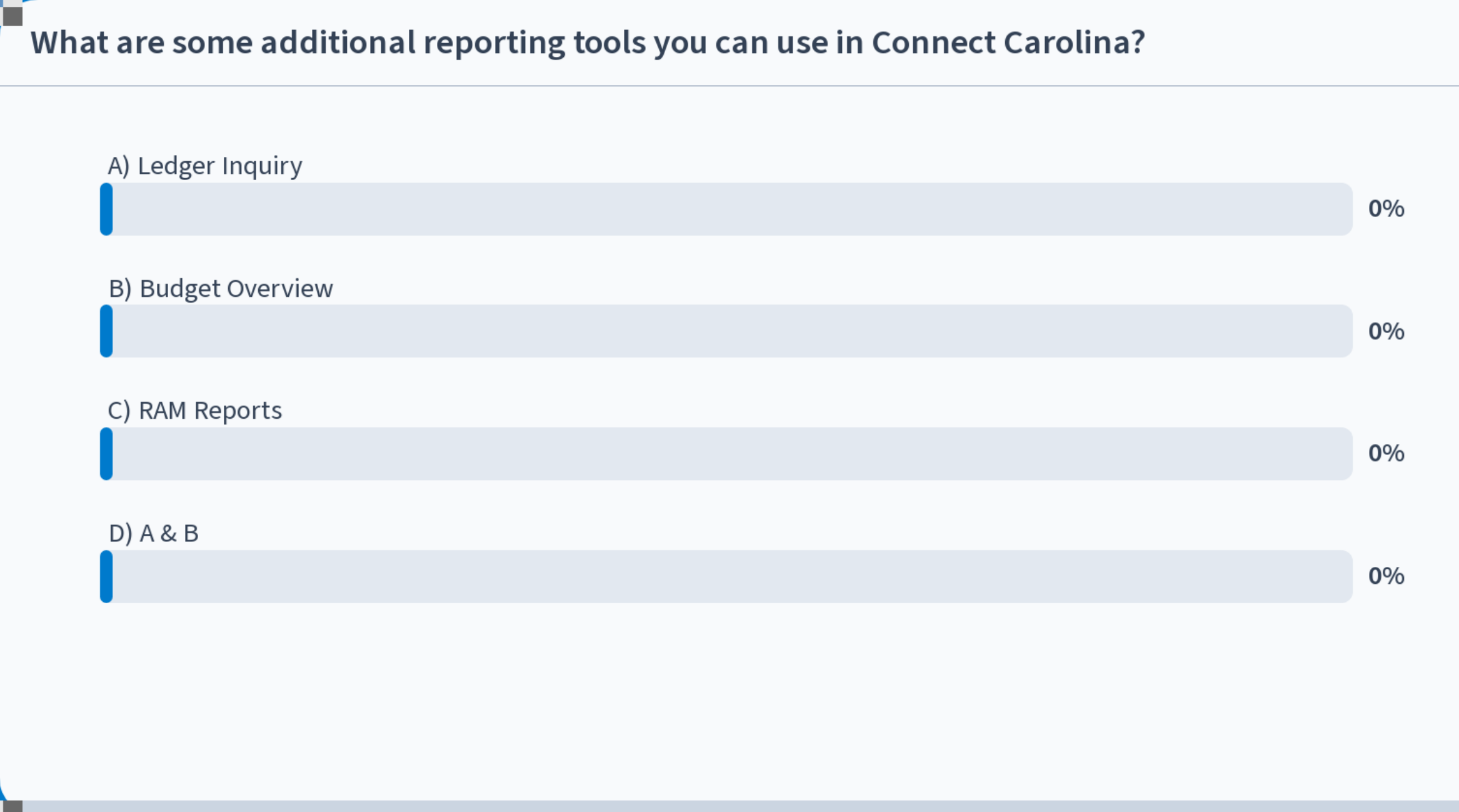

Start the presentation to see live content. For screen share software, share the entire screen. Get help at pollev.com/app

## LEDGERS & BUDGETS

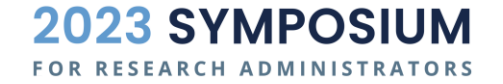

### **General Ledger [Actuals](https://ccinfo.unc.edu/wp-content/uploads/sites/219/2018/10/General-Ledger-GL-vs-Commitment-Control-KK.pdf) vs Budget Ledger**

- **GL Actuals**
	- The official record of financial transactions posted to the system University Financial Reports
	- Balances reflect the financial health of the Department and University.
- **KK Ledger = Commitment Control Ledgers**
	- Commitment Control (budget) is a management tool
	- KK Ledgers are driven by expenses recorded
		- **Budget Ledgers**
		- **Pre-Encumbrance Ledgers**
		- Encumbrance Ledgers
		- Expense Ledgers

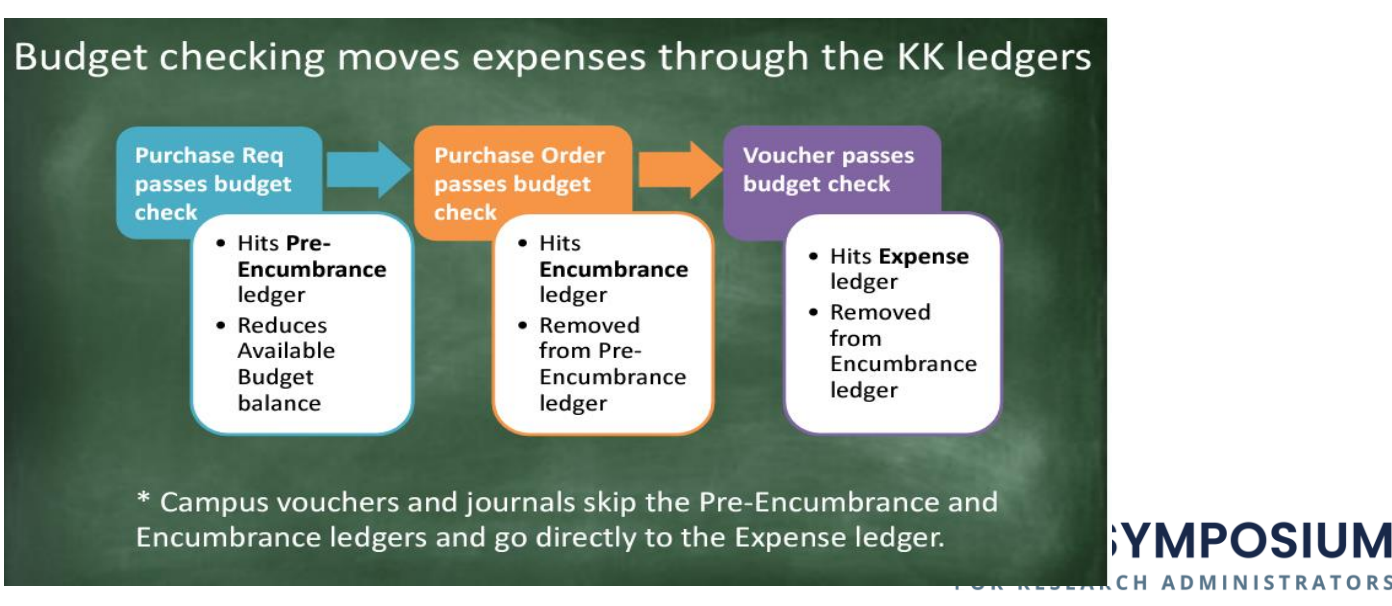

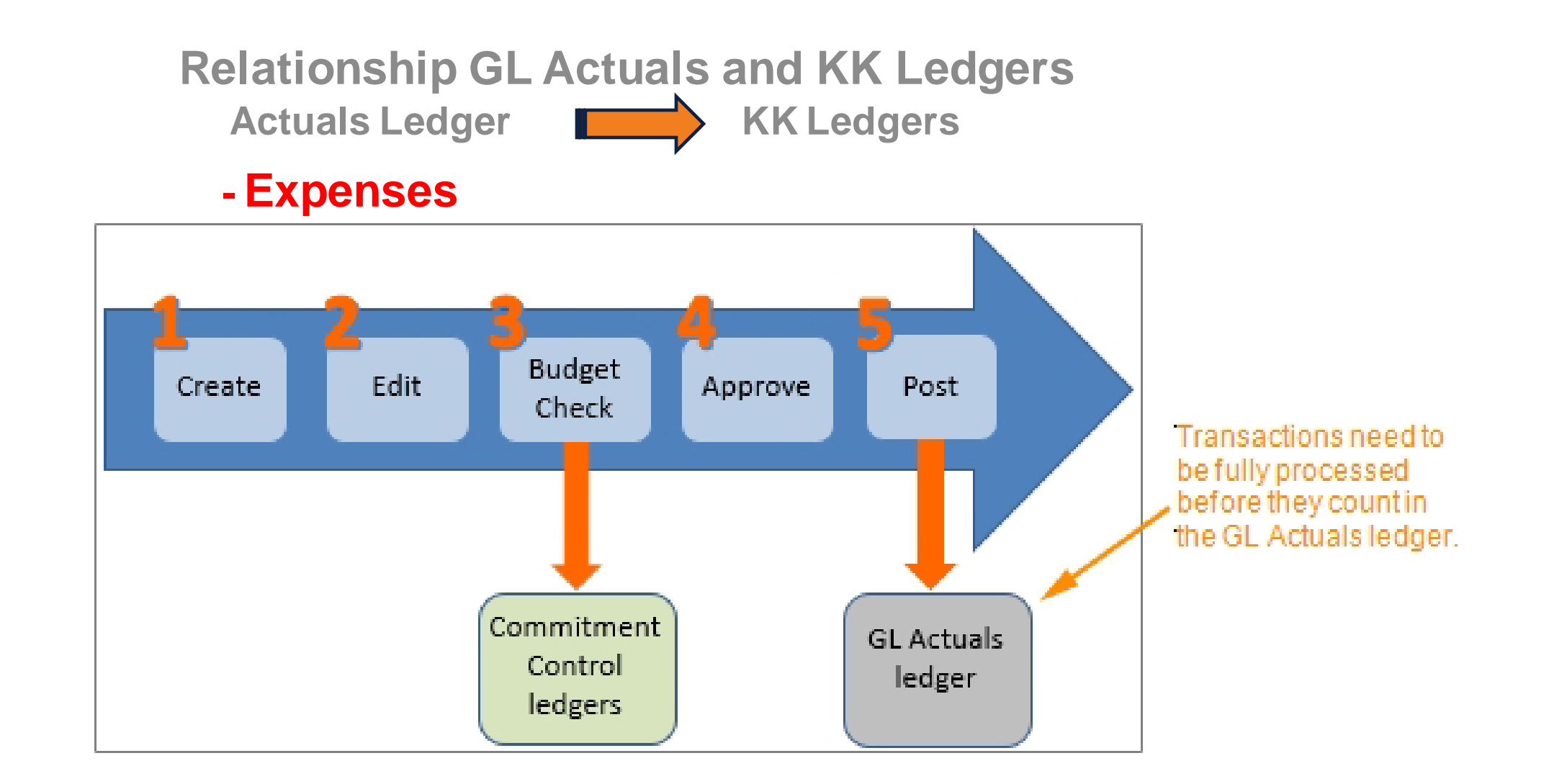

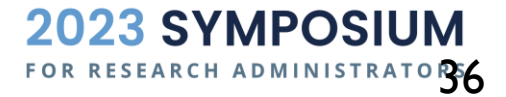
#### **Budget Overview**

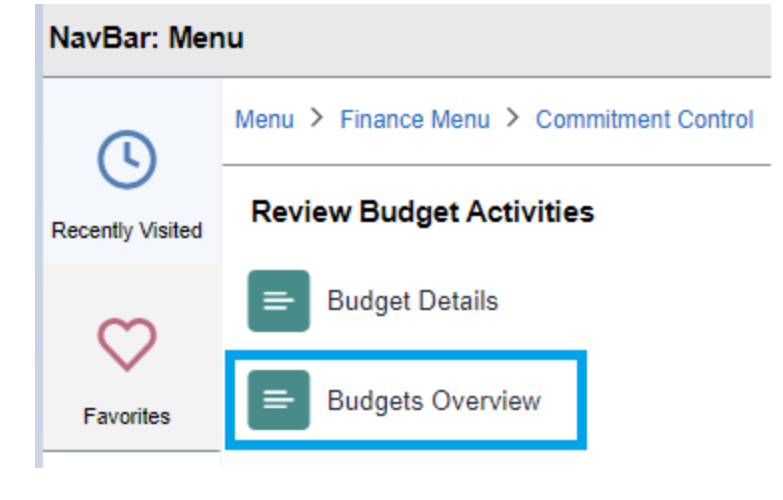

#### **Budgets Overview**

Enter any information you have and click Search. Leave fields blank for a list of all values.

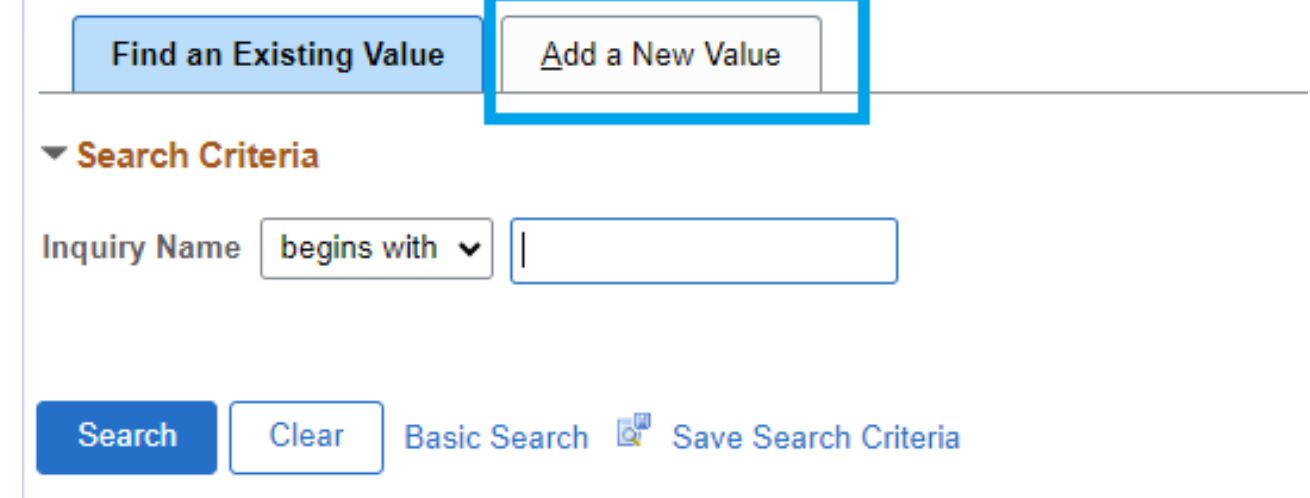

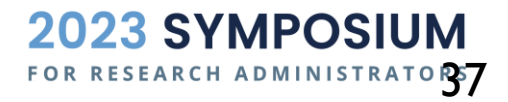

#### **Example – Budget Overview for OSR Ledger Group**

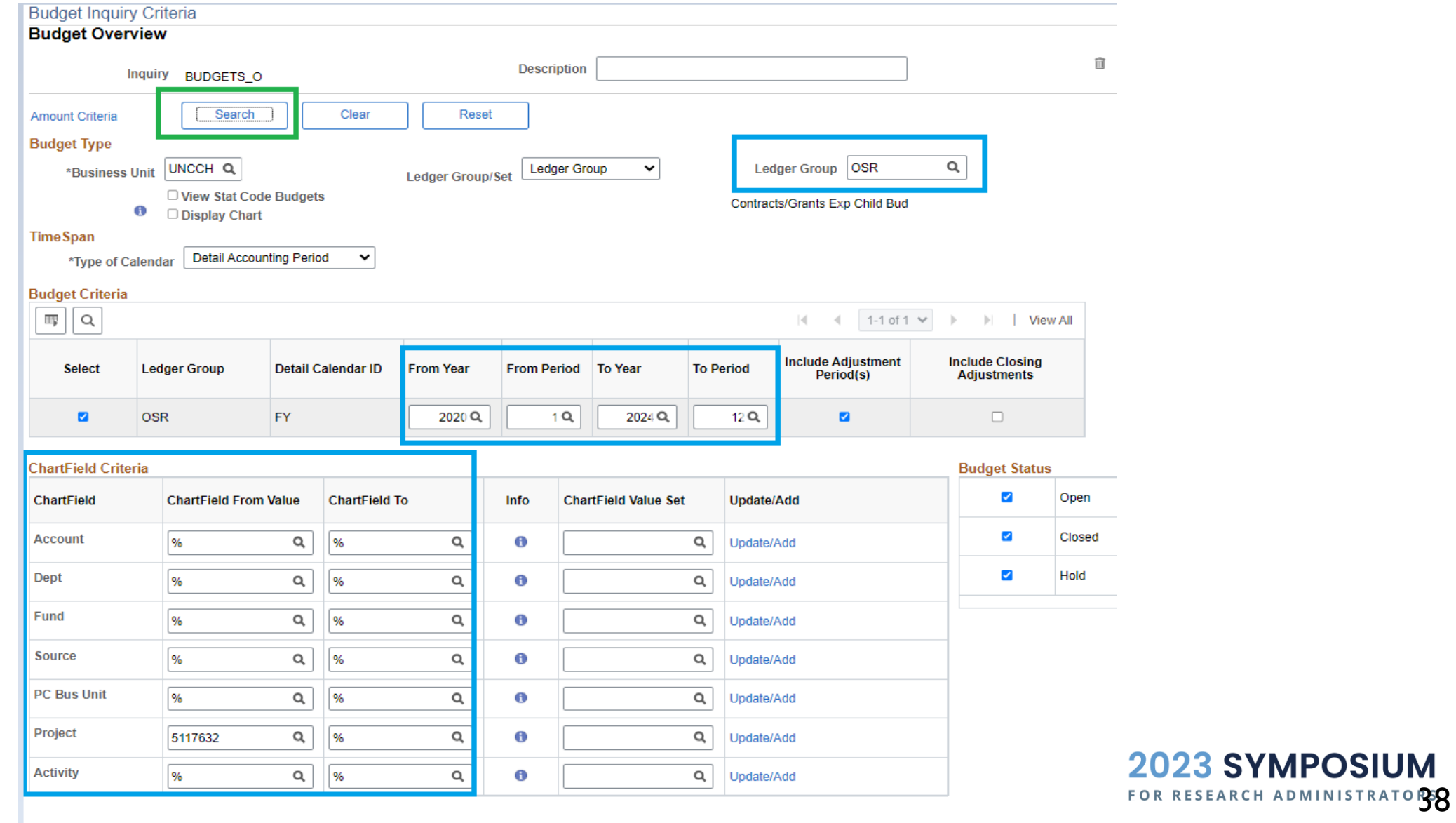

#### **Example - Budget Overview for OSR Ledger Group**

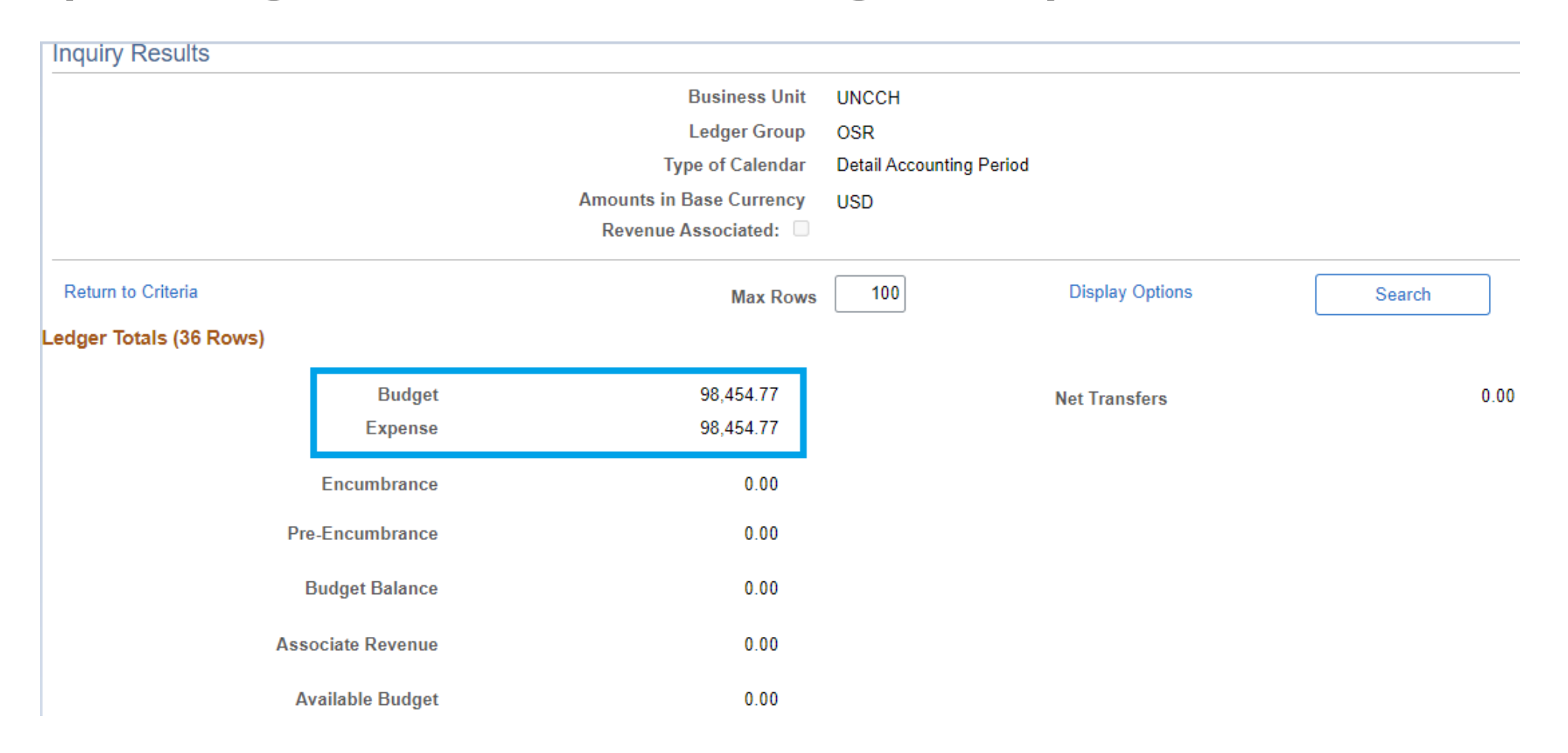

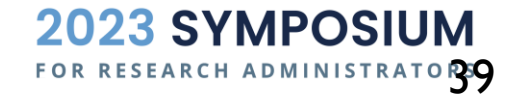

#### COMPARE CC BUDGET OVERVIEW WITH RAM REPORT

RAM Project AR Monthly Reports My Resources

#### **Project Search**

Search UNC Chapel Hill projects and awards by ID, name, department, or PI

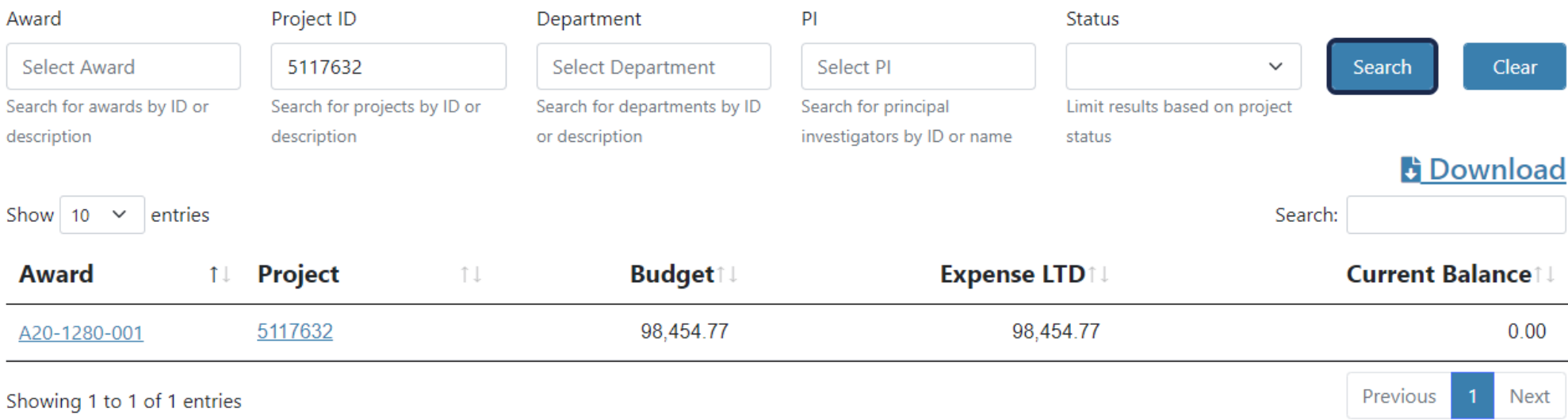

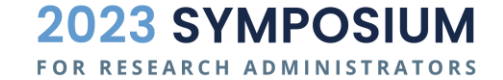

# CAMPUS JOURNALS

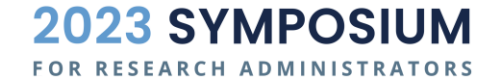

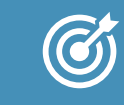

Meaningful, concise, accurate Journal Header Description (254)

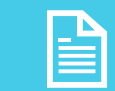

Supporting documentation that justifies the journal entry and agrees to the journal lines

WHAT DO JOURNAL **REVIEWERS** LOOK FOR?

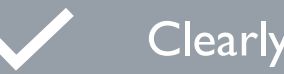

Clearly for a reasonable business purpose

The debits (+) and credits (-) in journal lines are reasonable per CC structure

Correct journal source type is used (e.g. JCR, JSR, JSH, OSR, ACS, JOT etc.)

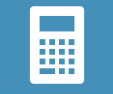

Correct accounting period

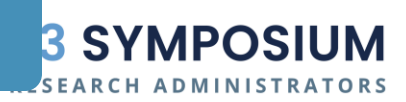

#### CAMPUS JOURNAL MATRIX

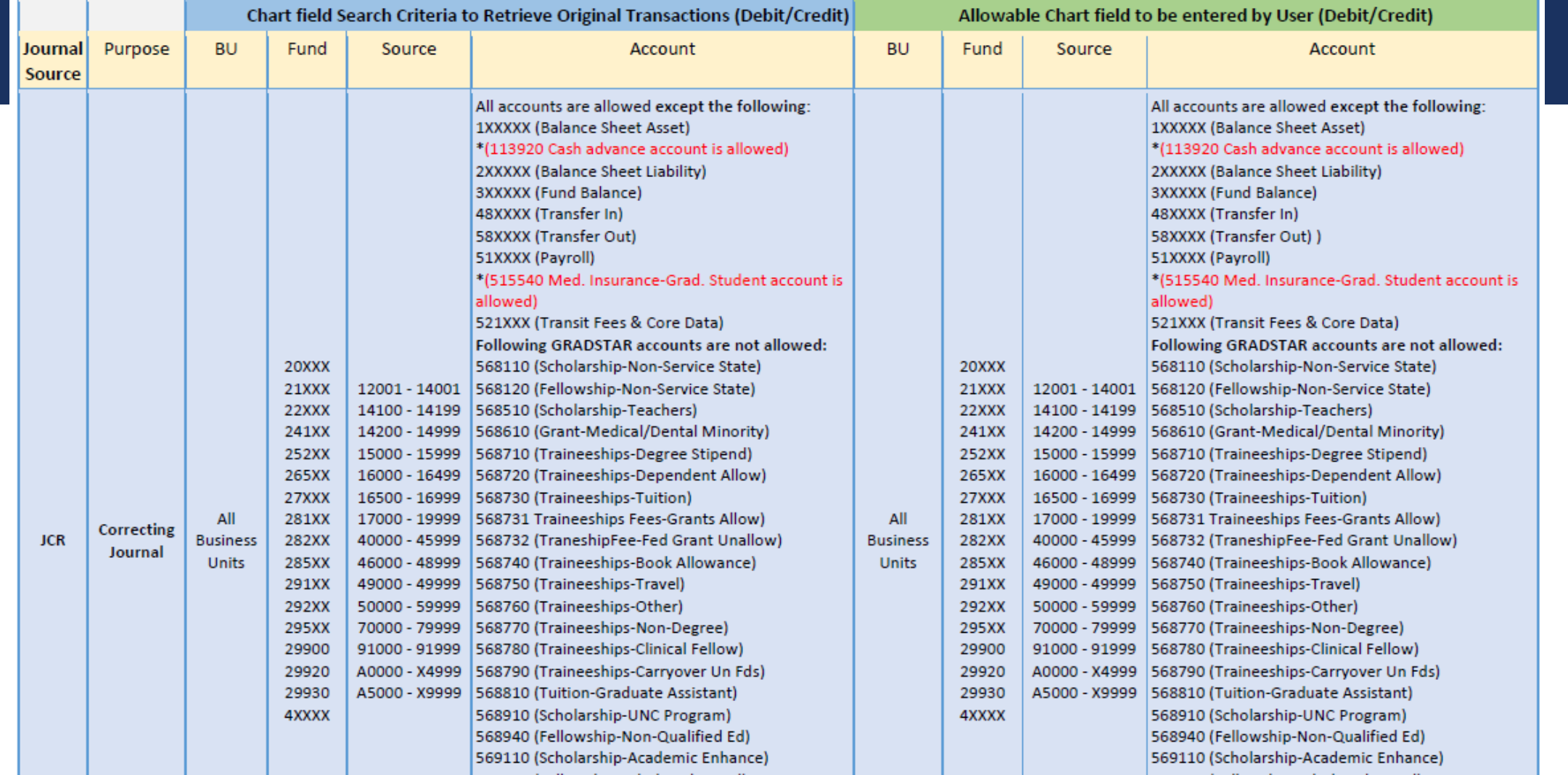

Refer to Appendix for Link to the full Campus Journal Matrix

#### **2023 SYMPOSIUM** FOR RESEARCH ADMINISTRATORS

## SUBSYSTEM JOURNALS

- **AR** → Deposits generate journals including ARC, ARD, ARM, ARP
- **AP** → Vouchers generate journals including ACC, PYM
- **BI → Billing**
- **AM** → Asset Management
- **GM** → Grants Management
- PAY → Payroll
- $\blacksquare$  Etc.

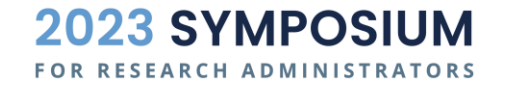

# CENTRAL OFFICE JE'S

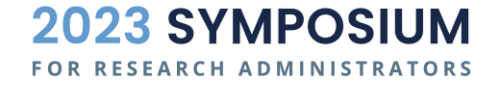

#### **Example: Cost Share Journals**

 **Cost sharing** involves the commitment of University Funds or resources, and can constitute mandatory, voluntary, matching, contributed effort. Cost share expenditures are usually funded by non-sponsored project funds, such as departmental F&A or institutional trust funds.

#### Example of Cash Balancing on Cost Share Transactions

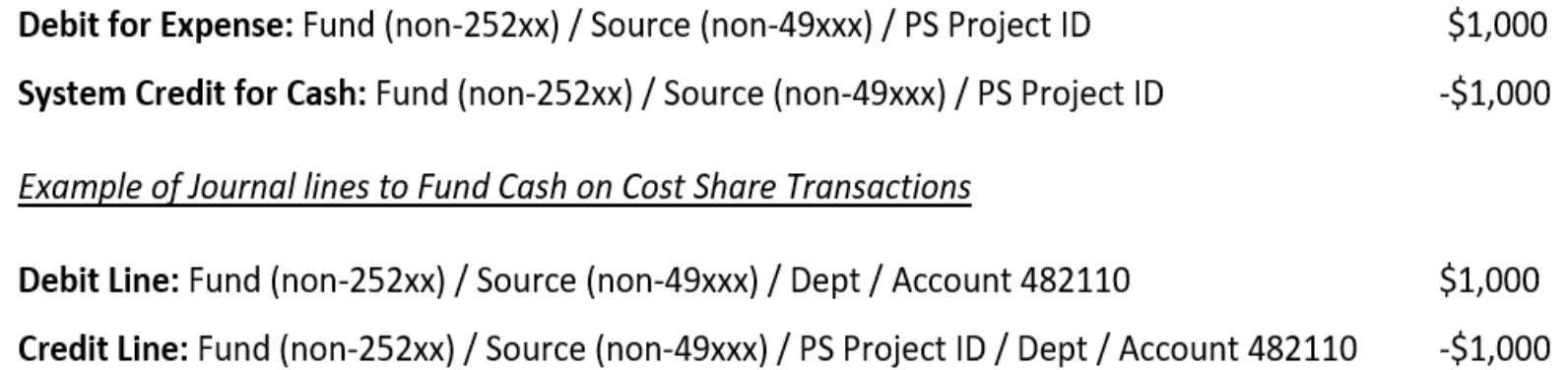

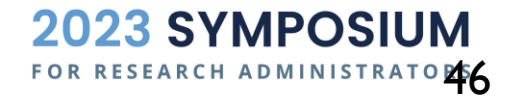

# JOURNALS WORKFLOW

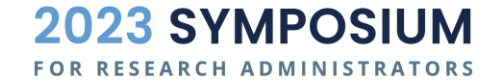

### JOURNALS APPROVAL WORKFLOW

- **Preparer must 'Edit' and 'Submit' the journal to route for approval**
- **Campus Journals require approval at Department level** 
	- Self-approval not allowed effective July FY24
- **Then routed to OSP Pre-Audit (if there is a project)**
- **Then routed to Accounting Services (if there is a trust source)**
- Journal Source dictates workflow as well in terms of the specific individuals it routes to
	- **Jxx routes to Central Offices**
	- **JCR** is an exception, not routed to Central Offices

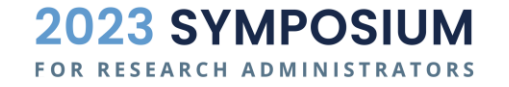

# JOURNAL WORKFLOW EXAMPLE

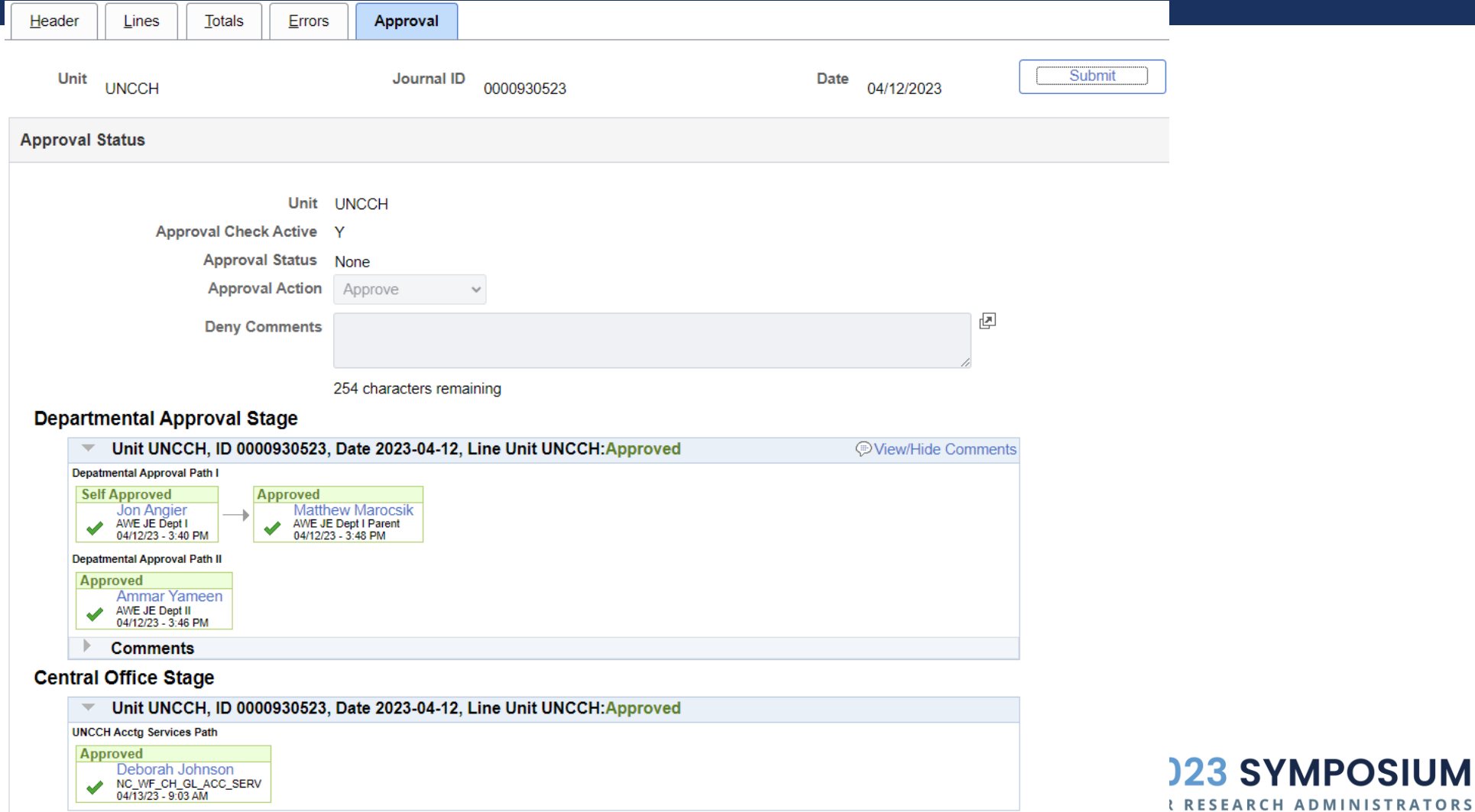

#### WHY ARE NON-POSTABLE JOURNALS DELETED?

- **Non-Postable journals include**
	- Not fully approved
	- **E**rrors
	- **Not submitted**
	- **Denied and not resubmitted**
	- Terminated status (edits after original submission but not resubmitted)
- **Why are they deleted at month end?**
	- **University closing procedure & industry best practice**
	- **Journal date cannot be changed, and the month is already closed**
	- **Journal dates cannot cross months**
	- Most importantly: Non-postable journals hold budget; deletion releases budget

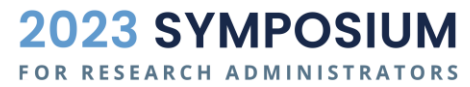

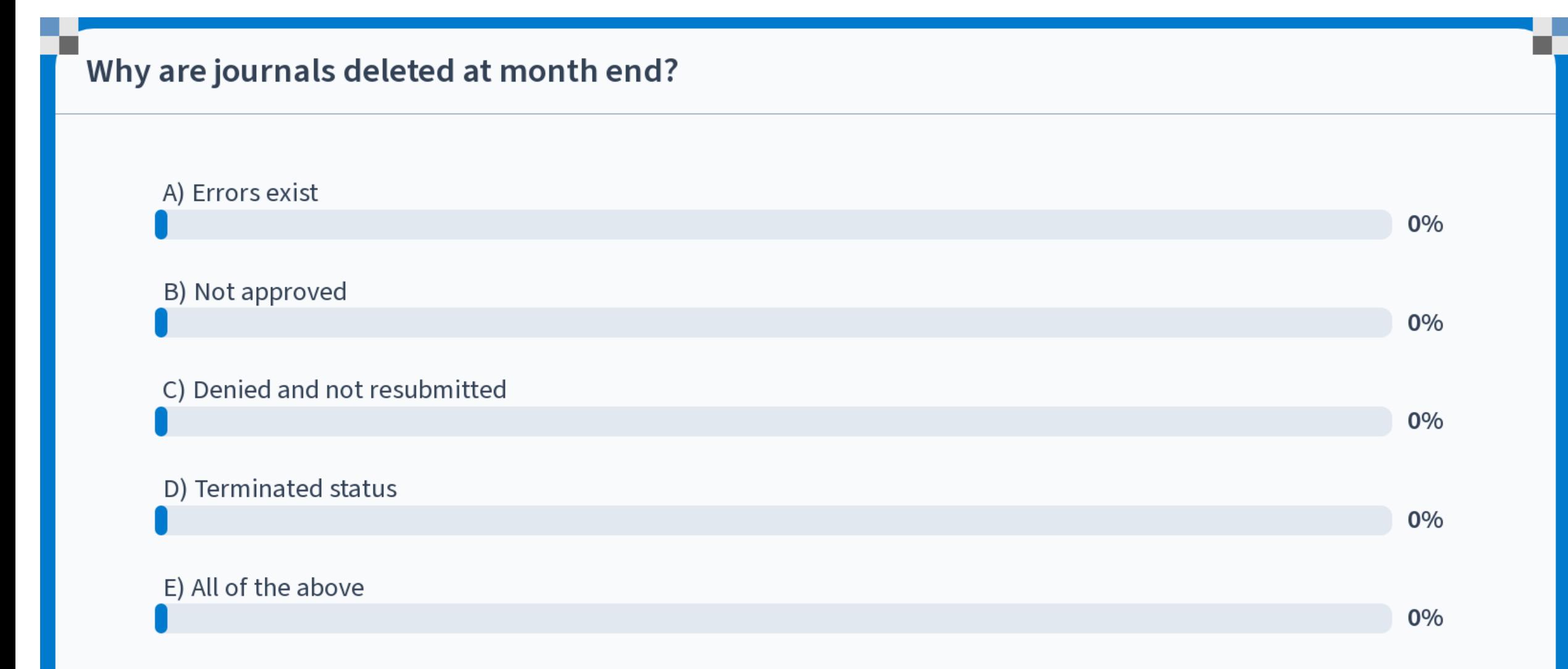

Start the presentation to see live content. For screen share software, share the entire screen. Get help at pollev.com/app

# DCB JOURNALS

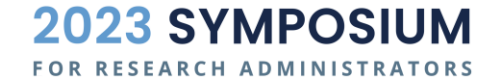

### DATA COLLECT BATCHES (DCBS)

■ DCB Journals are managed by Accounting Services.

# **DCBs are established for**

- recurring interdepartmental billings or
- **EXECUTE:** large transactional volume (e.g. P-CARD).
- It is the department's responsibility to provide correct chart fields for their DCBs, and their default DCB CFS (if applicable).

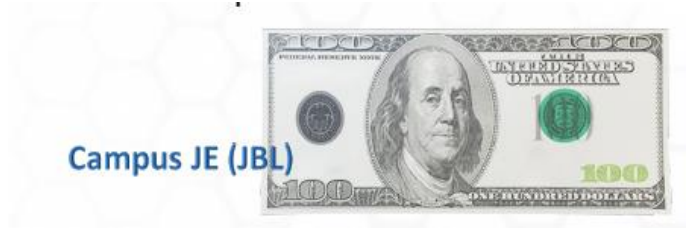

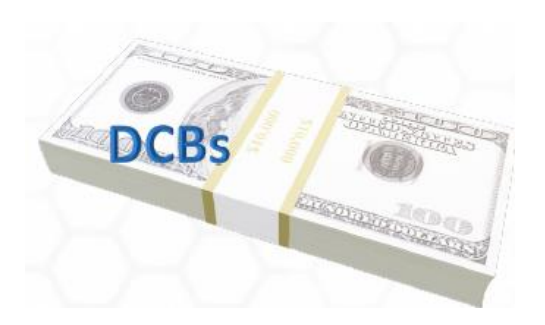

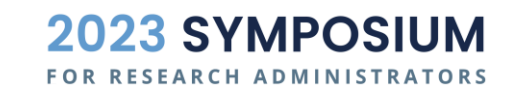

### DCB FOR P-CARD TRANSACTIONS

- When you spend money on a P-Card for Project expense:
- **P-Card is reconciled in Works** 
	- Add CFS to the transaction periodically or as soon as it posts
	- No budget checks in Works
- $\blacksquare$  Works  $\rightarrow$  CBM
- **Line-item transactions are Validated in CBM system** 
	- Failed budget checks go to CBM default CFS, usually the department overhead
	- If you didn't see your P-Card transactions for the project that you reconciled in Works from RAM report that might have failed budget falling to departmental CBM default.
- $\Box$  CBM  $\rightarrow$  GL Actuals
- To correct a transaction that was assigned default CFS, do a JCR on PCD

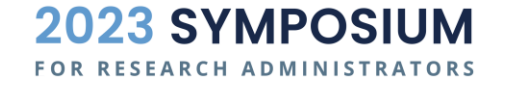

#### DCB WORKFLOW FOR P-CARD

Reconcile P-Card transactions in **BofA Works** 

**CBM** Validate CFS & **Budget check** 

Validated and passed Budget check Posted to Connect Carolina GL with the CFS you reconciled in Works

Failed Budget check that would be fallen to your departmental CBM default CFS and posted to GL

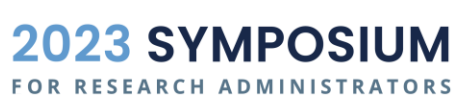

#### REVIEW DCB JOURNALS BY DETAIL

Search in InfoPorte for PCARD transaction - enter specific CFS and accounting period

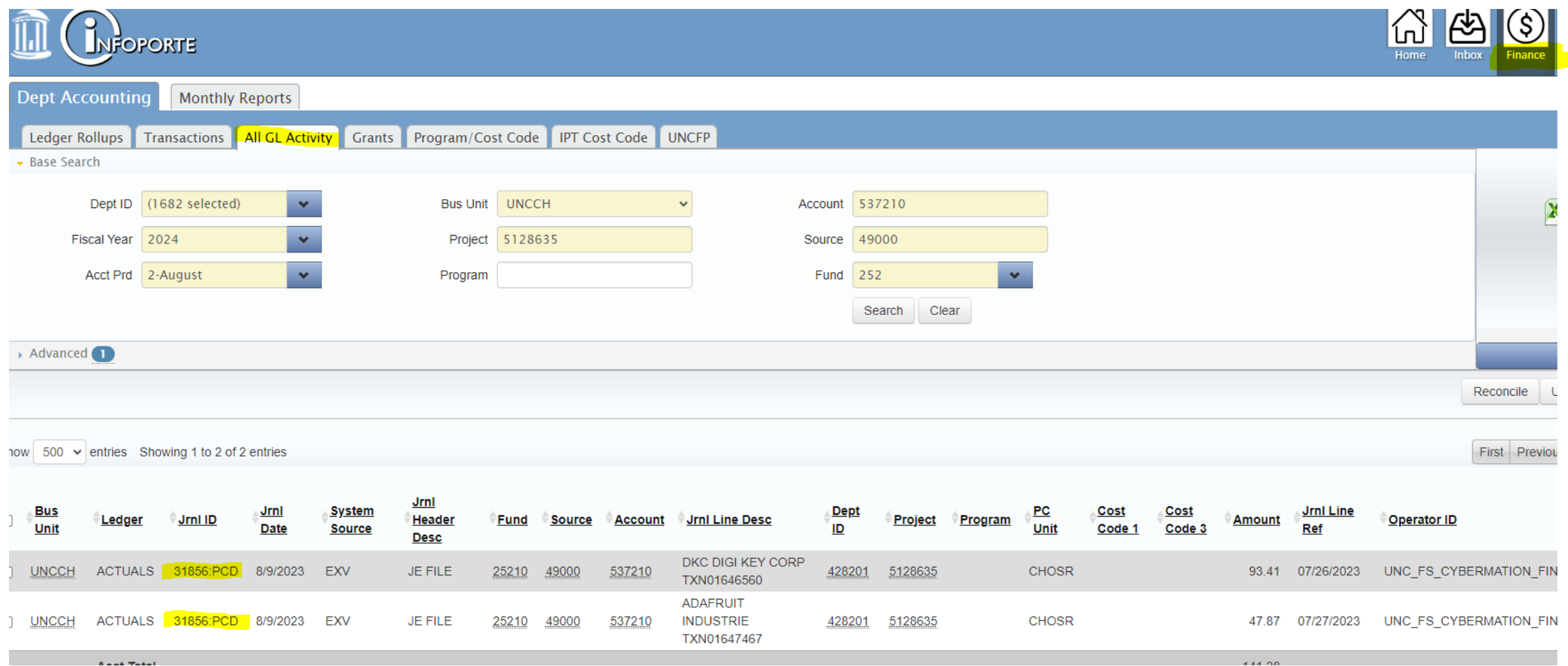

#### JCR TO CORRECT PCD

- Go to Campus JE module
- Select Correcting JE
- Put JE ID as showed on the right
- Search the desired CFS

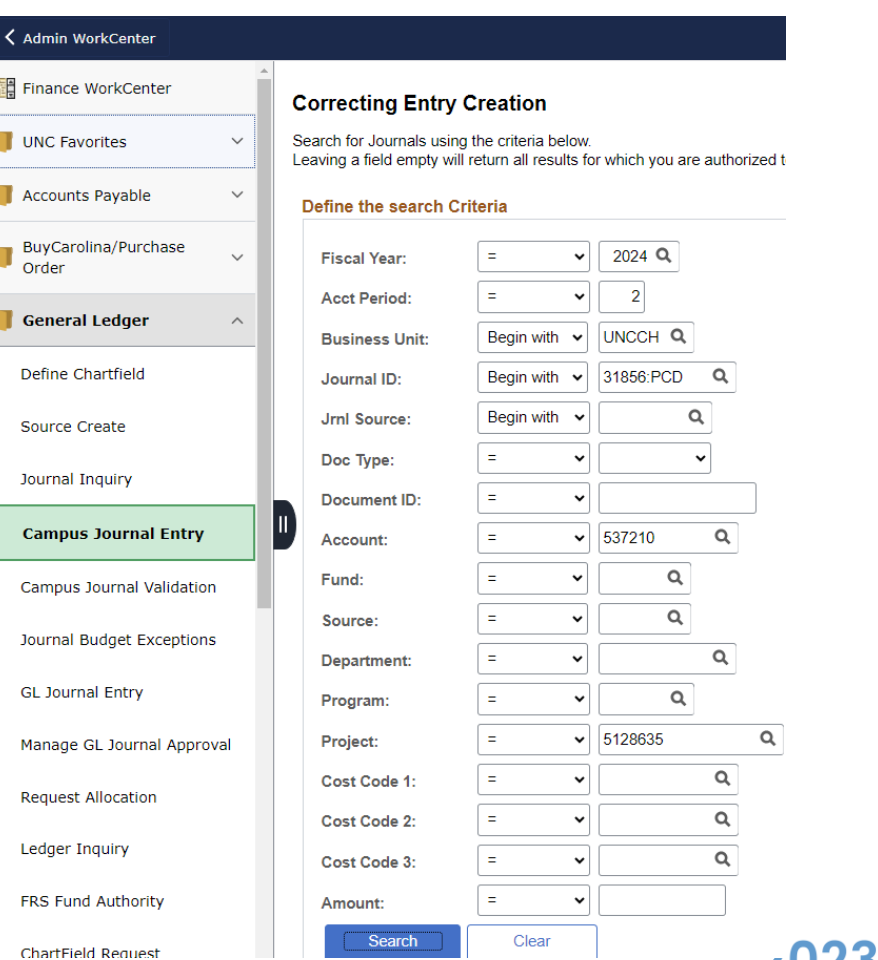

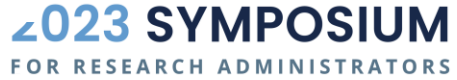

# JCR TO CORRECT PCD … CONTINUED

- Select row that you want to correct
- **Proceed to correcting journal** 
	- **If a line is "greyed out" it means it has already been corrected and cannot be corrected again.**
	- Then find the JCR that corrected it and make a correction on that JCR.

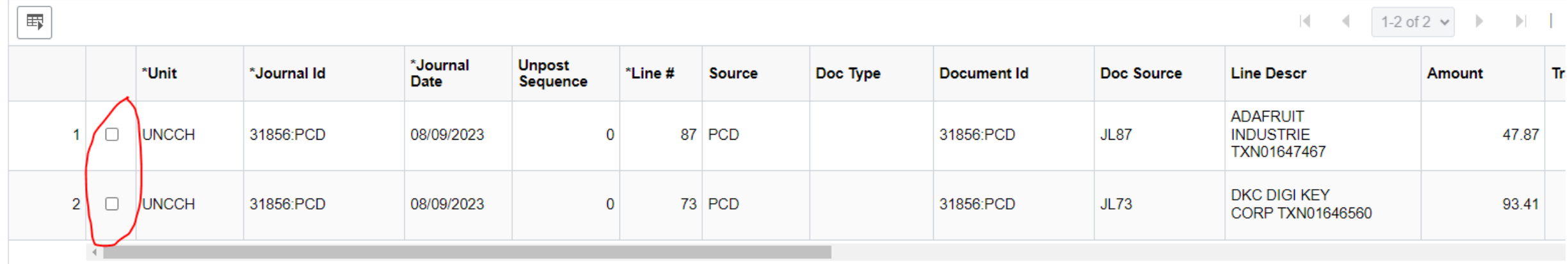

## DUPLICATE DCB JOURNAL TRANSACTIONS

- Accounting Services actively manages DCB journal processing, but duplicate transactions may happen rarely
- If you see duplication of DCB transaction line item, contact Accounting **Services** 
	- **Email [accounting@unc.edu](mailto:accounting@unc.edu) immediately, or**
	- Submit a ticket to help.unc.edu

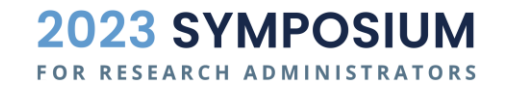

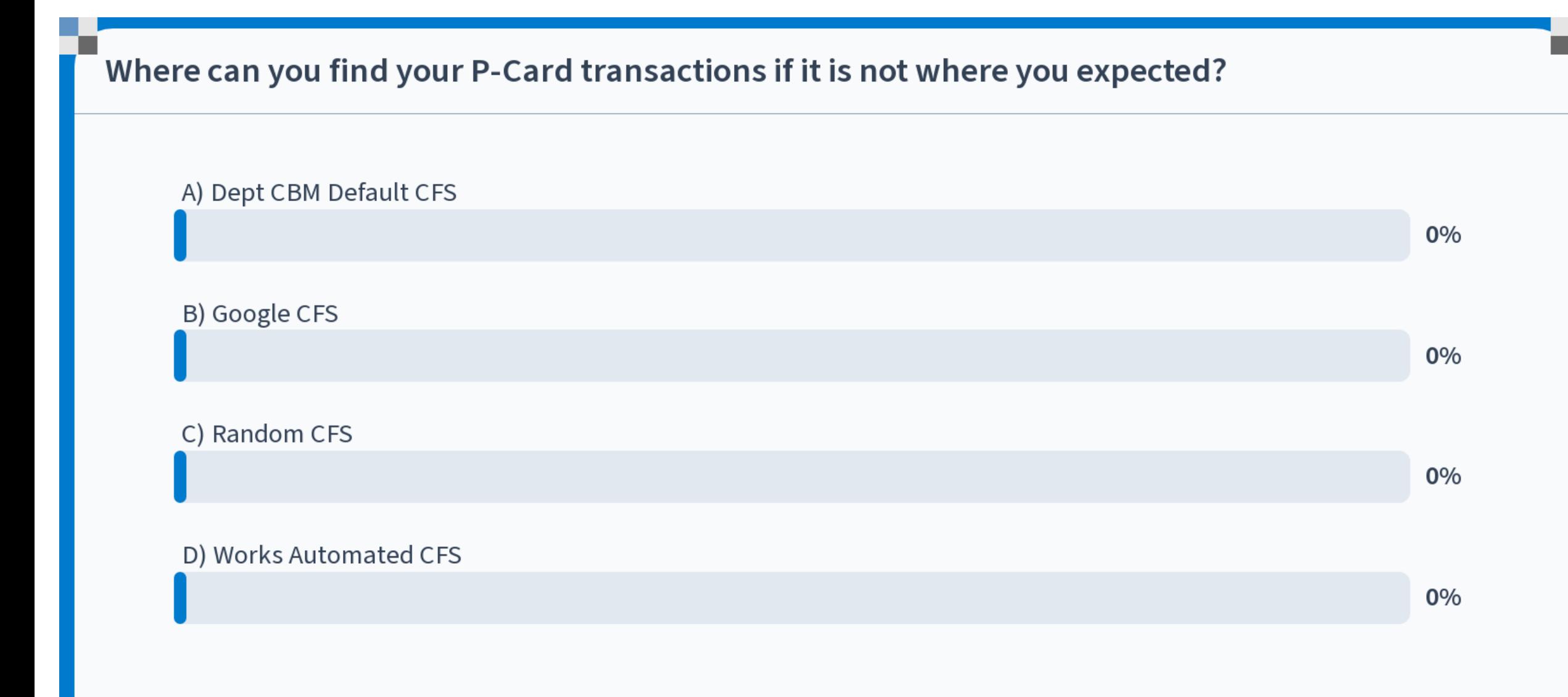

Start the presentation to see live content. For screen share software, share the entire screen. Get help at pollev.com/app

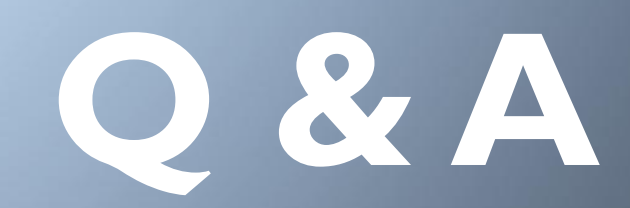

### QUESTIONS FROM AUDIENCE 9/28/2023

- 1. I am assuming Tableau is fed by ConnectCarolina data, is that correct? Is the information between the two systems aligned? **A:**Tableau feeds from Connect Carolina and updates overnight.
- 2. Other than ConnectCarolina queries, is there a way to pull drill down encumbrance data through Tableau or RAM Reports? **A:**RAM reports allows for drill down if you click on the blue links embedded in your initial search results. You can then download to Excel. For Tableau, the reports available will vary for the School or Division, and since this is a visualization tool drill down is limited.
- 3. In Infoporte where there is a separate CFS for cost share, does this data pull from CC overnight? **A:** Infoporte feeds from Connect Carolina and updates overnight.
- 4. Is there a total comprehensive list of all CFS possibilities, i.e. fund, source, account, dept, to date on a UNC website? **A:**No, there are far too many combinations of CFS to list them out in a useful way. Check the links in the appendix for some guidance on appropriate CFS combinations.
- 5. Do DCBs generate in the Bill Presentation? **A:**Yes
- 6. What ledger does CBM check for budget? **A:**The budget ledger

Another helpful link for CC queries: <https://ccinfo.unc.edu/featured-resources/quick-reference-guide-to-finance-queries/>

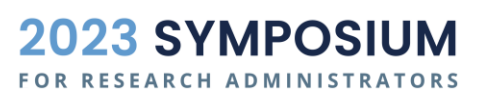

62

# APPENDIX

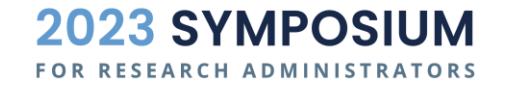

#### **APPENDIX**

#### **Contact Information**

- Nick Shives [nshives@unc.edu](mailto:nshives@unc.edu)
- Daysi Allen [daysi.allen@unc.edu](mailto:daysi.allen@unc.edu)
- Hua Shen hua shen@unc.edu
- **Resources with Links** 
	- **[CFS Structure](http://ccinfo.unc.edu/wp-content/uploads/sites/219/2014/05/Chartfield-QRC.pdf)**
	- [CFS QRC](https://finance.unc.edu/wp-content/uploads/sites/298/2015/12/chartfield_string.pdf)
	- **[Funds and matching Sources](https://ccinfo.unc.edu/wp-content/uploads/sites/219/2014/05/Chartfield-QRC-Insert1.pdf)**
	- **[Chartfield Matrix](https://finance.unc.edu/services/chartfields/)**
	- **[Training Materials](https://ccinfo.unc.edu/)**
	- [Campus Journal Matrix](https://ccinfo.unc.edu/wp-content/uploads/sites/219/2021/05/campus-journal-matrix.pdf)
	- **[ACFR](https://finance.unc.edu/services/comprehensive-annual-financial-report/)**

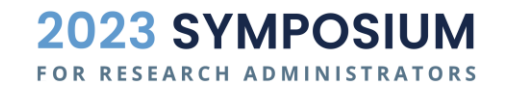

### POLL QUESTION 6

#### **Today is**

A) Tuesday

B) Wednesday

C) Thursday

D) Friday

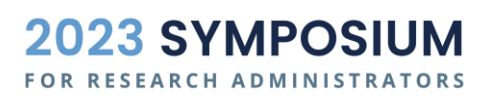

### POLL QUESTION 7

#### **The best ice cream flavor is**

- A) Chocolate
- B) Vanilla
- C) Cheesecake
- D) Birthday Cake
- E) Rocky Road

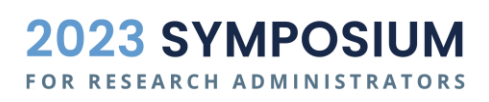

## EXAMPLE 1 - BILLING WITH AR AND REVENUE

- A department sold goods and services to an external entity and sent them an invoice for \$1,000.
- Debit **AR 113xxx**
- Credit **Revenue 4xxxxx**
- A  $(\$1000) L(0) = E(0) + Rev(\$1000) -$ Exp (0)

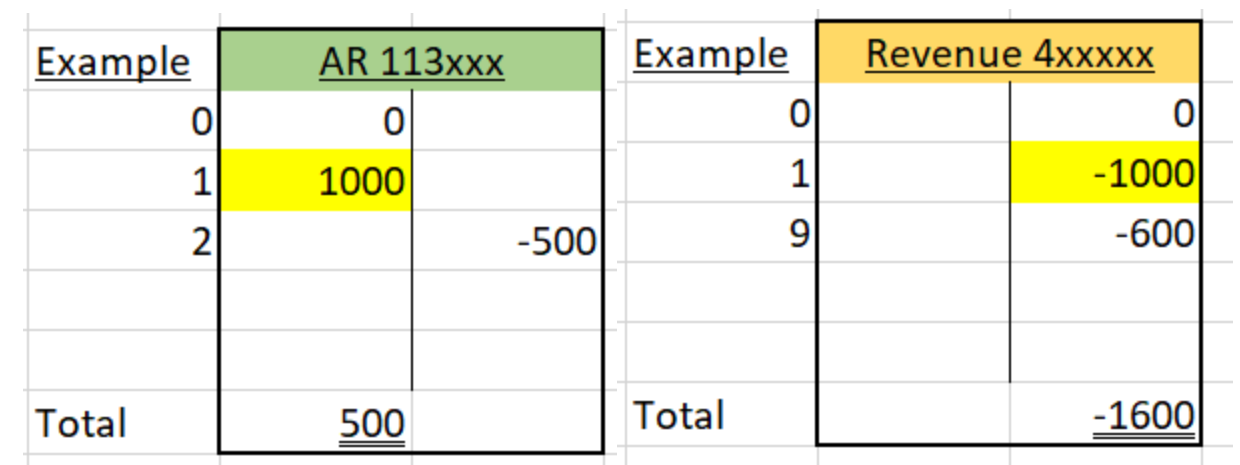

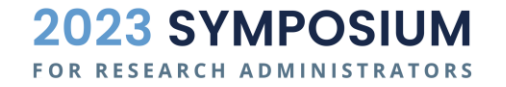

### EXAMPLE 2 - COLLECT CASH FROM AR

- \$500 of Example 1's AR was collected in cash
- Debit **Cash 111xxx**
- Credit **AR 113xxx**
- A  $(\$500 \$500) L(0) = E(0) + Rev(0) -$ Exp (0)

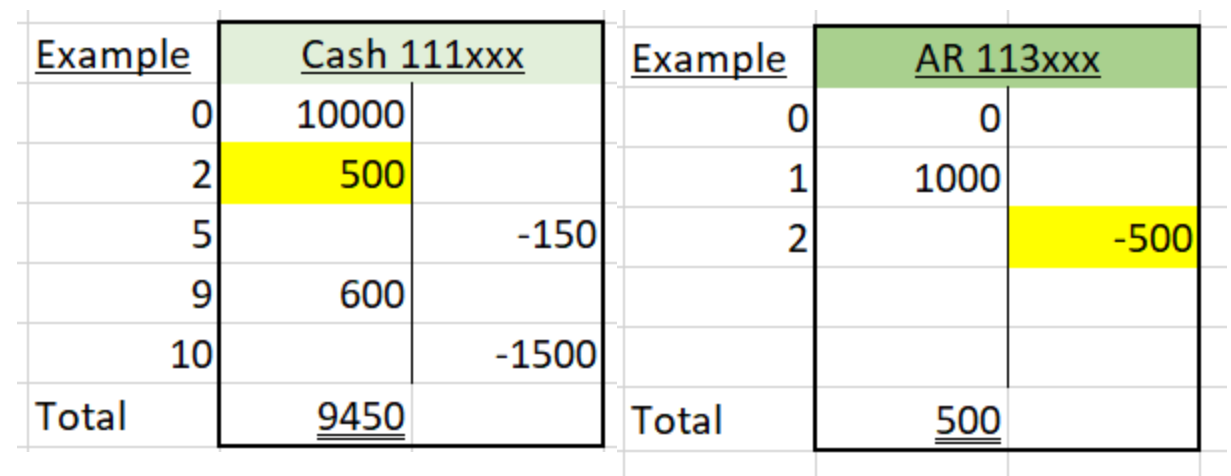

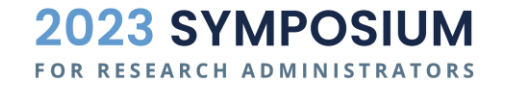

## EXAMPLE 3 - BUY SERVICES WITH AP

- **Purchase \$150 of services on credit (the** vendor/supplier bills you)
- This is a voucher, JE generated by the AP subsystem
- **Debit Expense 5xxxxx**
- Credit **Accounts payable 211100**
- A  $(0) L(150) = E(0) + Rev(0) Exp$  $(150)$

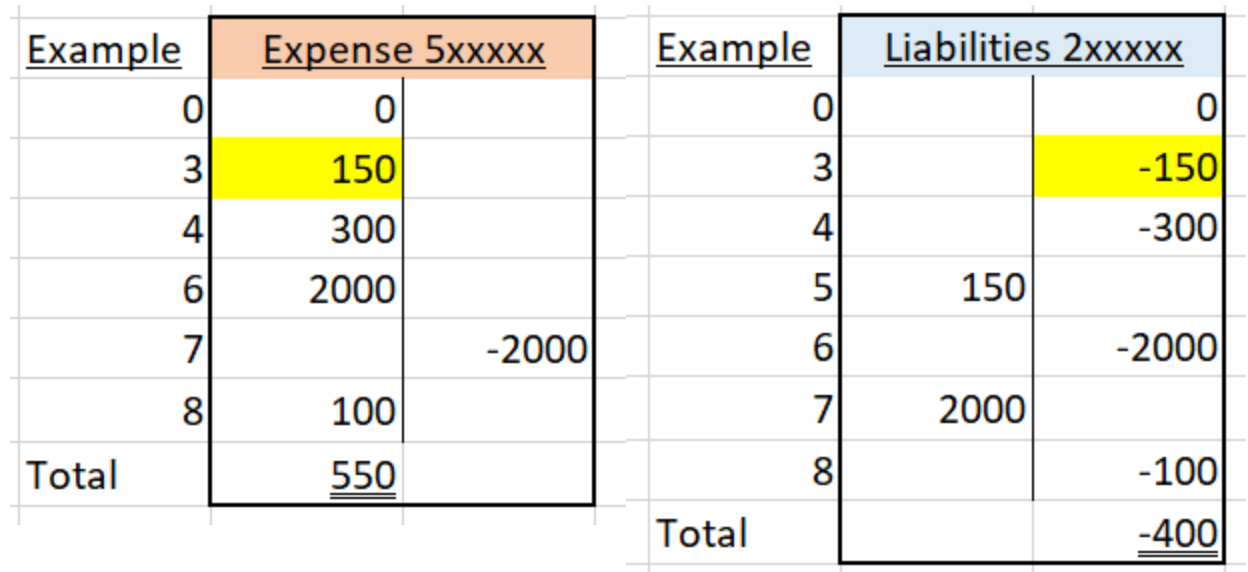

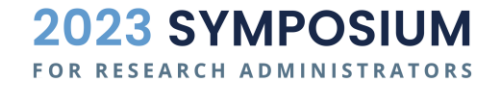

## EXAMPLE 4 - BUY GOODS WITH AP

- Purchase \$300 of goods on credit (the vendor/supplier bills you)
- This is a voucher, JE generated by the AP subsystem
- Debit **Expense 5xxxxx**
- Credit **Accounts payable 211100**
- A  $(0) L$   $(300) = E$   $(0) + Rev$   $(0) Exp$ (300)

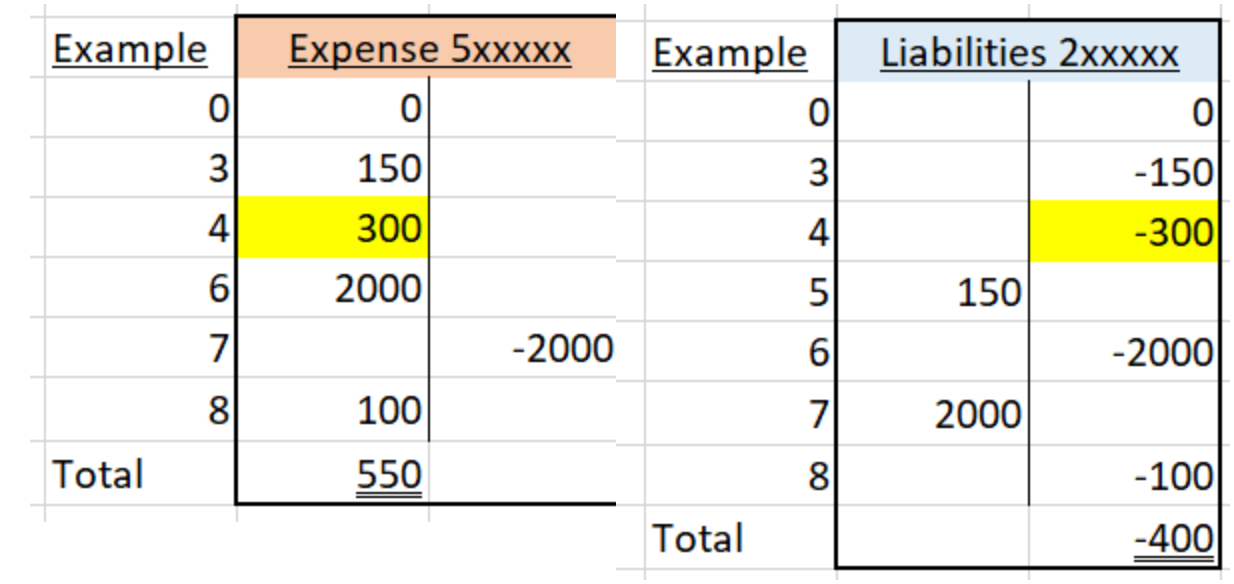

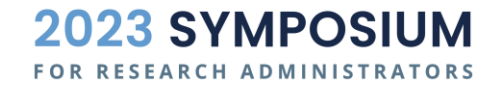

#### EXAMPLE 5 - PAY CASH FOR SERVICES IN AP

#### • Pay cash for Example 3's \$150 invoice

- This is part of the voucher, when AP team cuts a check, JE generated by the AP subsystem
- Debit **Accounts payable 211100**
- Credit **Cash 111xxx**
- A  $(-150) L (-150) = E (0) + Rev (0) Ex$ (0)

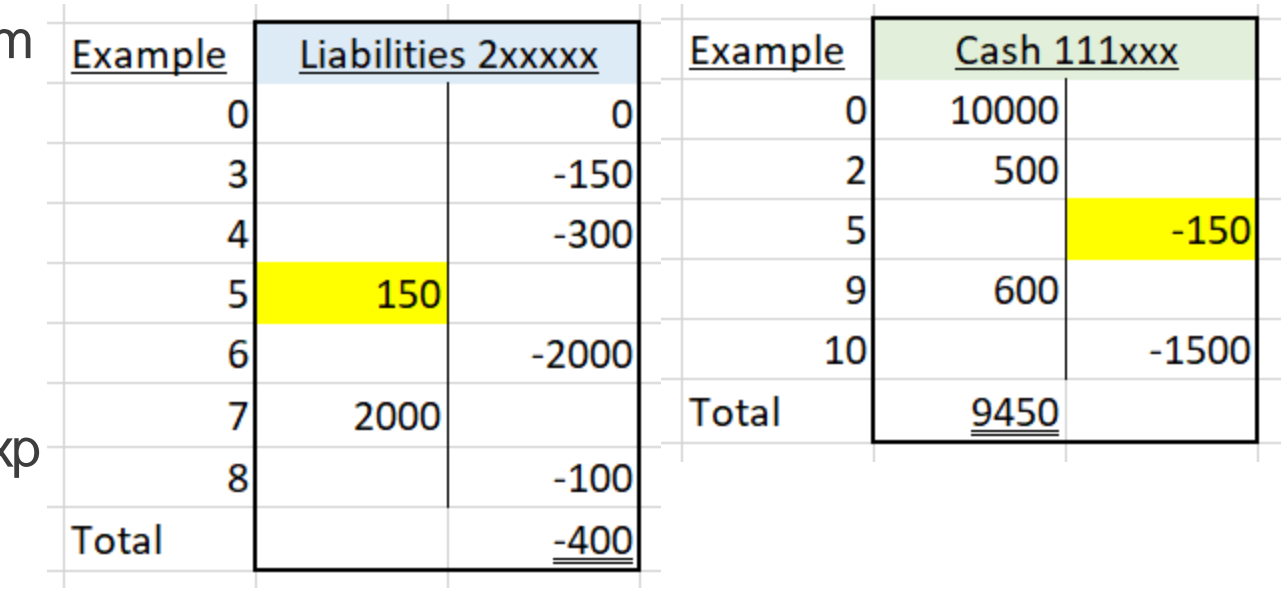

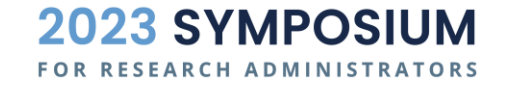

#### EXAMPLE 6 - PAYROLL EXPENSE INCURRED

- Incur payroll expense of \$2000
- **This is a system generated journal**
- Debit **Payroll Expense 51xxxx**
- Credit **Payroll Liability 21xxxx**
- A  $(0) L$   $(2000) = E$   $(0) + Rev$   $(0) Exp$ (2000)

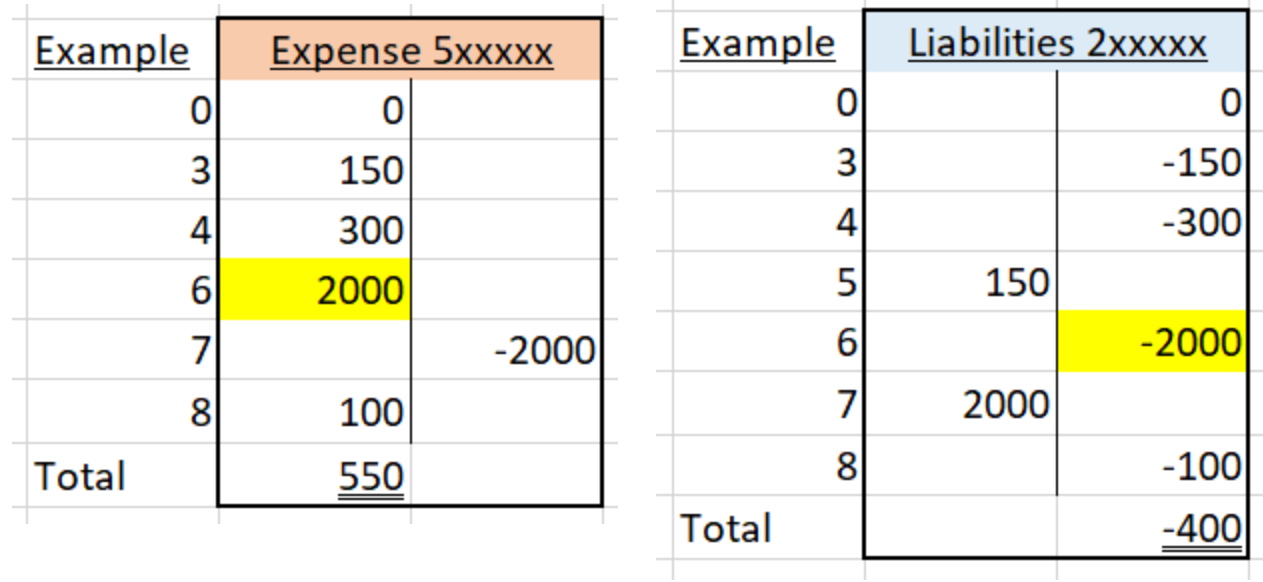

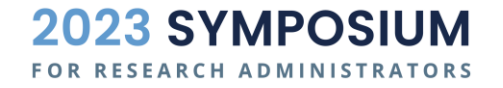
#### EXAMPLE 7 - REVERSE PAYROLL EXPENSE - OVERPAID / DUPLICATE

- Reverse Example 6's \$2000 payroll expense
- **E** Debit **Payroll Liability 21xxxx**
- Credit **Payroll Expense 51xxxx**
- A  $(0) L$  ( $-2000$ ) = E  $(0) + Rev(0) Exp$  $(-2000)$

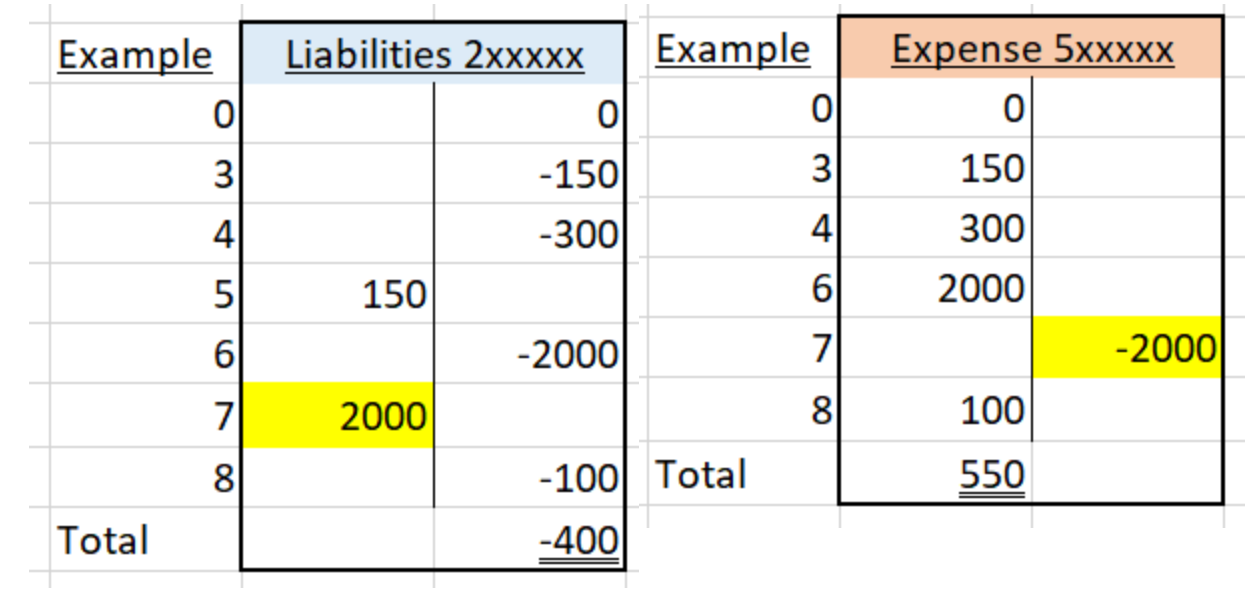

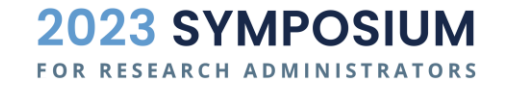

# EXAMPLE 8 - EXPENSE ACCRUAL

- Record \$100 of expenses incurred but not yet paid as of period end
- This is a manual journal done by Financial Reporting team or a department
- Debit **Expense 5xxxxx**
- Credit **Liability 21xxxx**
- A  $(0) L(100) = E(0) + Rev(0) Exp$  $(100)$

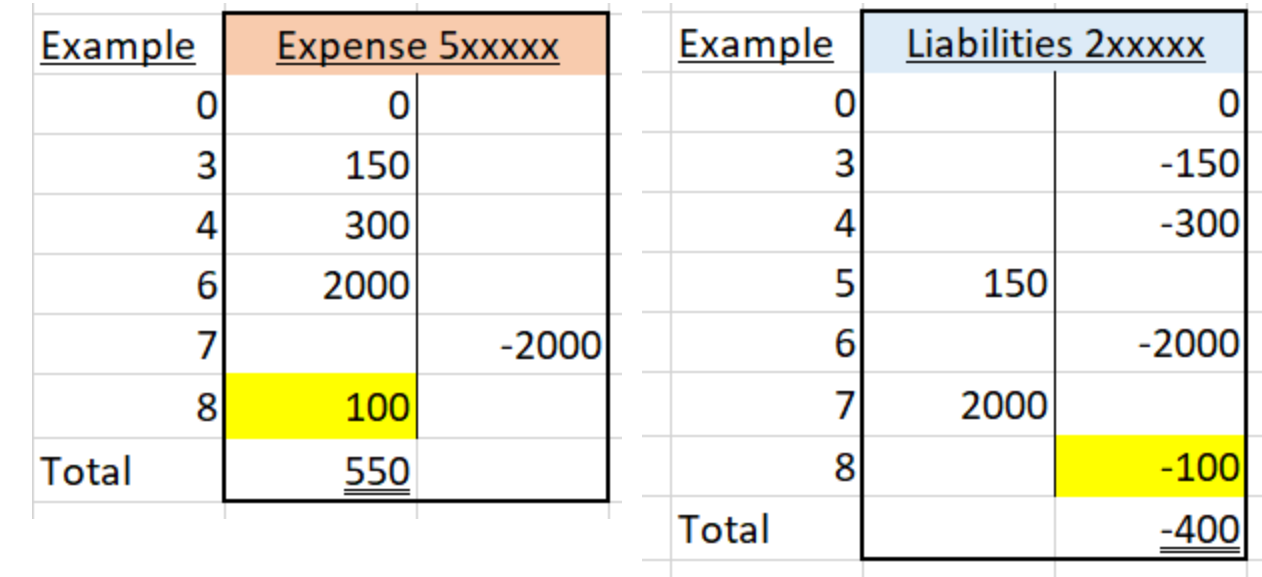

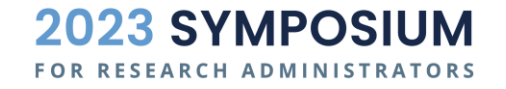

#### EXAMPLE 9 - GRANT REVENUE DEPOSIT

- Receive **\$600** of grant revenue from a sponsor in cash
- Debit **Cash 111xxx**
- Credit **Grant Revenue 4xxxxx**
- A  $(600) L (0) = E (0) + Rev (600) Exp$ (0)

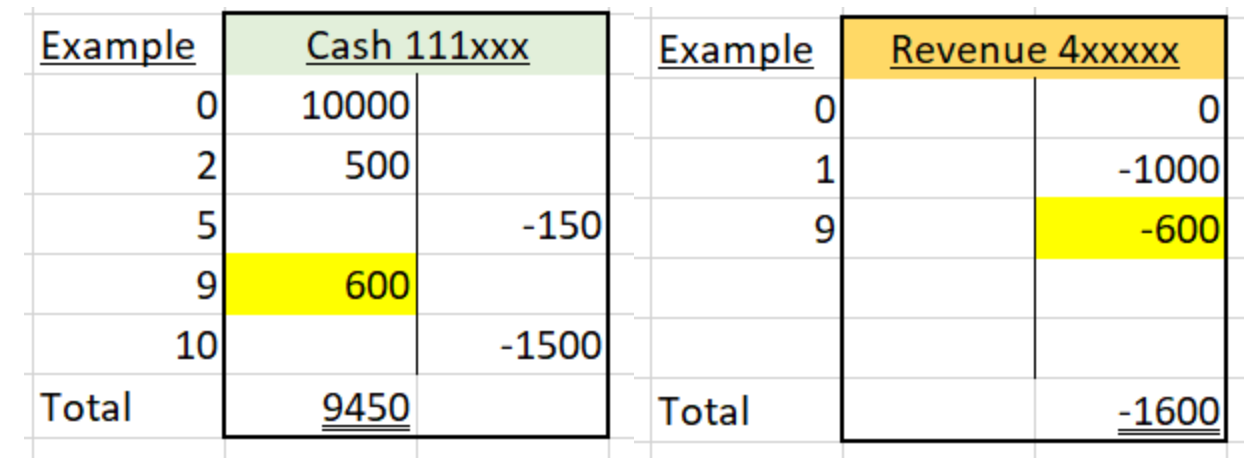

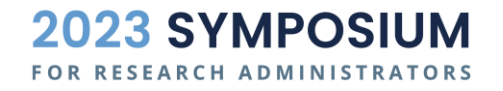

### EXAMPLE 10 - BUY EQUIPMENT WITH CASH

- Purchase \$1500 of equipment for your department with cash
- This would normally be a voucher, but in this case, we are skipping AP
- For simplicity, this is the end result:
	- Debit **Equipment 127320**
	- Credit **Cash 111xxx**
	- A  $(\$1500 \$1500) L(0) = E(0) + Rev(0) -$ Exp (0)

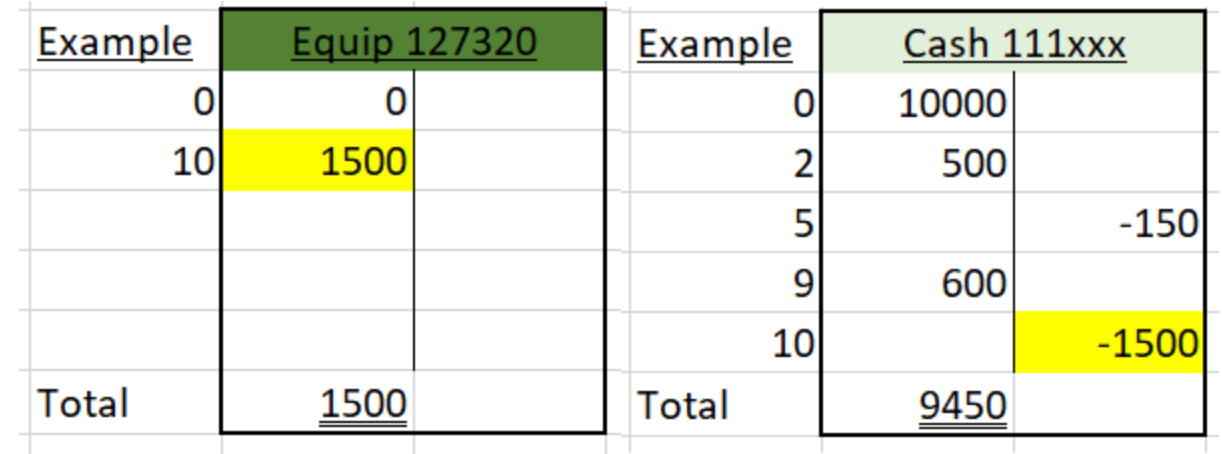

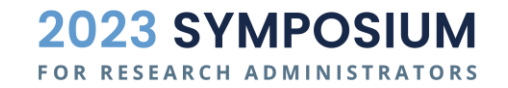

## EXAMPLES | ALL T-ACCOUNTS

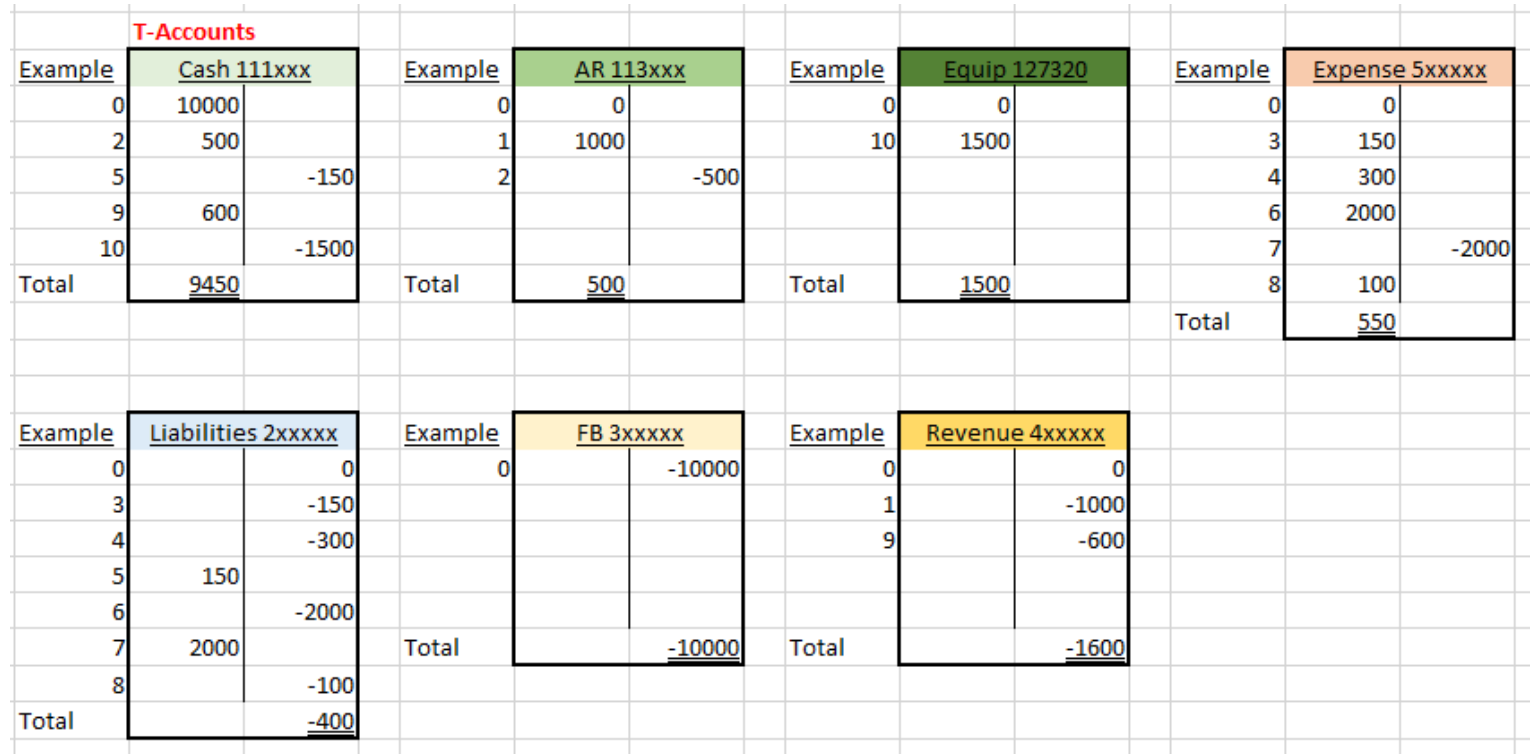

The T-Account is a visual representation of the activity in each GL Account. This will always tie to the trial balance and GL.

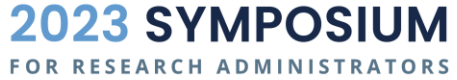

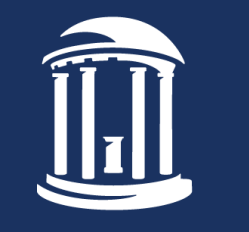

THE UNIVERSITY of NORTH CAROLINA at CHAPEL HILL